# ABB Drives **Installation and Start-up Guide**

Modbus Adapter Module NMBA-01

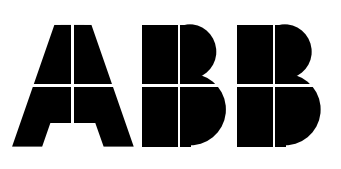

Modbus Adapter Module NMBA-01

> **Installation and Start-up Guide**

> > 3AFY 58919772 R0225

EFFECTIVE: 1.2.1999 SUPERSEDES: 1997-01-10

1999 ABB Industry Oy. All Rights Reserved.

<span id="page-4-0"></span>**Overview** This chapter states the safety instructions that must be followed when installing and operating the NMBA-01 Modbus Adapter Module. If neglected, physical injury and death may follow, or damage may occur to the frequency converter, the motor and driven equipment. The material in this chapter must be studied before attempting any work on, or with, the unit.

- **Warnings and Notes** This manual distinguishes two sorts of safety instructions. Warnings are used to inform of conditions which can, if proper steps are not taken, lead to a serious fault condition, physical injury and death. Notes are used when the reader is required to pay special attention or when there is additional information available on the subject. Notes are less crucial than Warnings, but should not be disregarded.
	- **Warnings** Readers are informed of situations that can result in serious physical injury and/or serious damage to equipment with the following symbols:

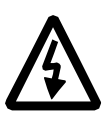

**Dangerous Voltage Warning**: warns of situations in which a high voltage can cause physical injury and/or damage equipment. The text next to this symbol describes ways to avoid the danger.

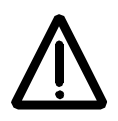

**General Warning:** warns of situations which can cause physical injury and/or damage equipment by means other than electrical. The text next to this symbol describes ways to avoid the danger.

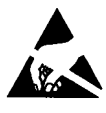

**Electrostatic Discharge Warning:** warns of situations in which an electrostatic discharge can damage equipment. The text next to this symbol describes ways to avoid the danger.

**Notes** Readers are notified of the need for special attention or additional information available on the subject with the following symbols:

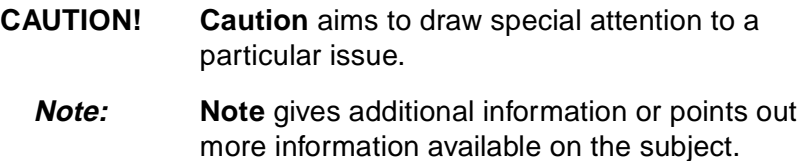

# **General Safety Instructions**

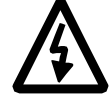

**WARNING!** All electrical installation and maintenance work on the drive should be carried out by qualified electricians.

The drive and adjoining equipment must be properly earthed.

Do not attempt any work on a powered drive. After switching off the mains, always allow the intermediate circuit capacitors 5 minutes to discharge before working on the frequency converter, the motor or the motor cable. It is good practice to check (with a voltage indicating instrument) that the frequency converter is in fact discharged before beginning work.

The motor cable terminals of the drive are at a dangerously high voltage when mains power is applied, regardless of motor operation.

There can be dangerous voltages inside the drive from external control circuits when the drive mains power is shut off. Exercise appropriate care when working with the unit. Neglecting these instructions can cause physical injury and death.

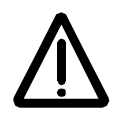

**WARNING!** There are several automatic reset functions in the drive. If selected, they reset the unit and resume operation after a fault. These functions should not be selected if other equipment is not compatible with this kind of operation, or dangerous situations can be caused by such action.

More Warnings and Notes are printed at appropriate instances along the text.

# **[Safety Instructions](#page-4-0)**

# **[T](#page-4-0)able of Contents**

# **[Chapter 1 – Introduction to This Guide](#page-8-0)**

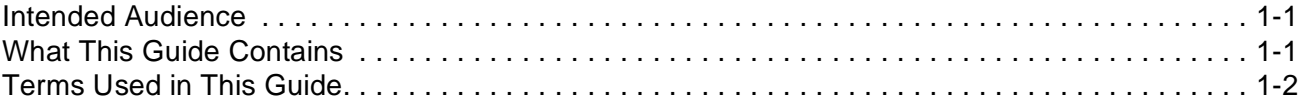

# **[Chapter 2 – Overview](#page-10-0)**

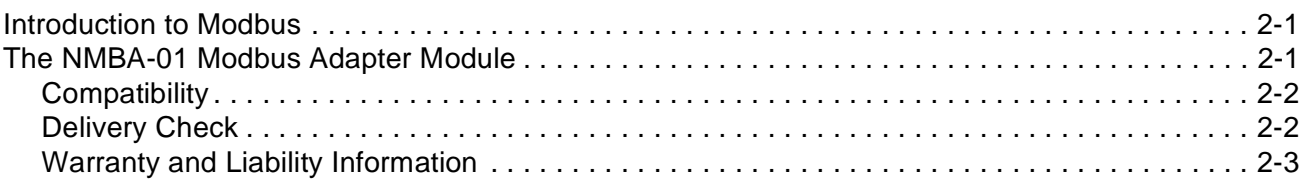

# **[Chapter 3 – Mechanical Installation](#page-14-0)**

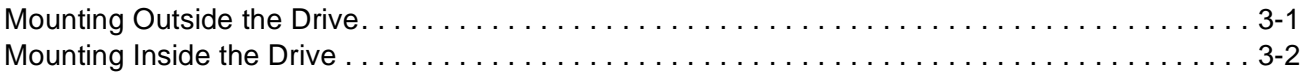

#### **[Chapter 4 – Electrical Installation](#page-16-0)**

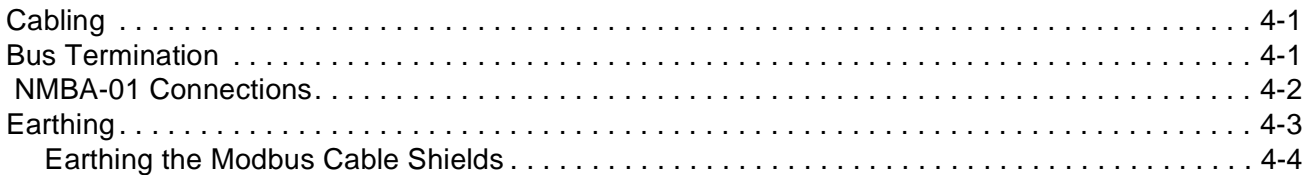

# **[Chapter 5 – Programming](#page-20-0)**

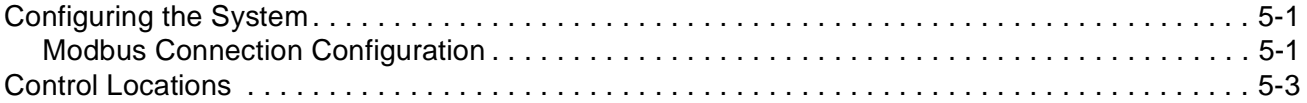

# **[Chapter 6 – Communication](#page-24-0)**

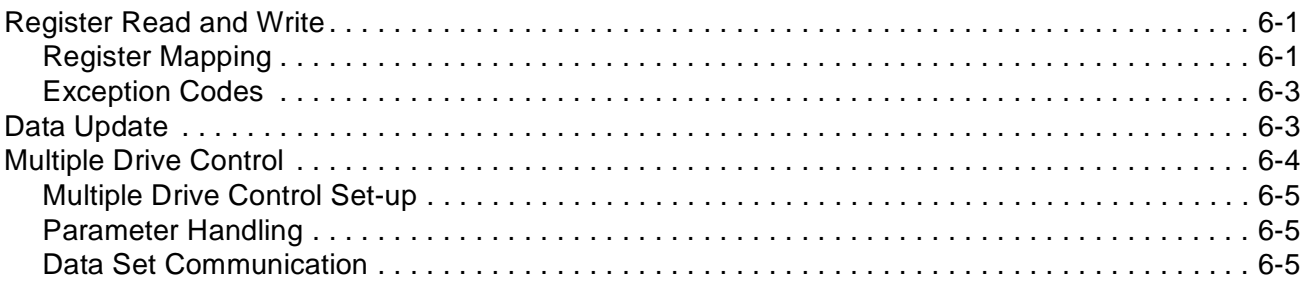

# **[Chapter 7 – Fault Tracing](#page-30-0)**

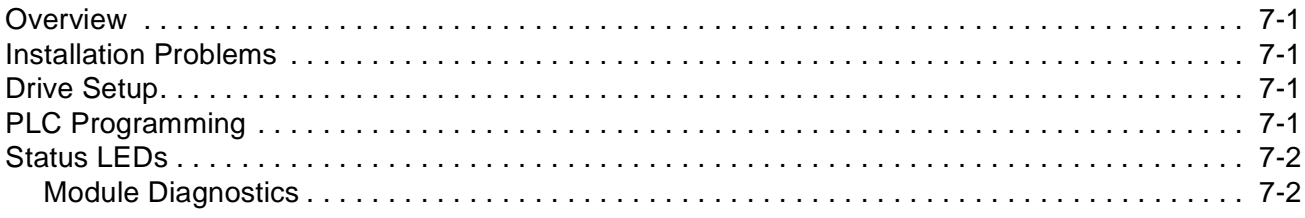

# **[Appendix A – Technical Data](#page-34-0)**

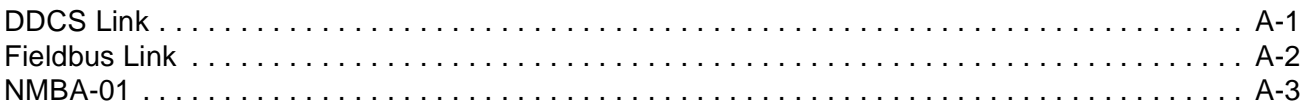

# **[Appendix B – Modbus Protocol](#page-38-0)**

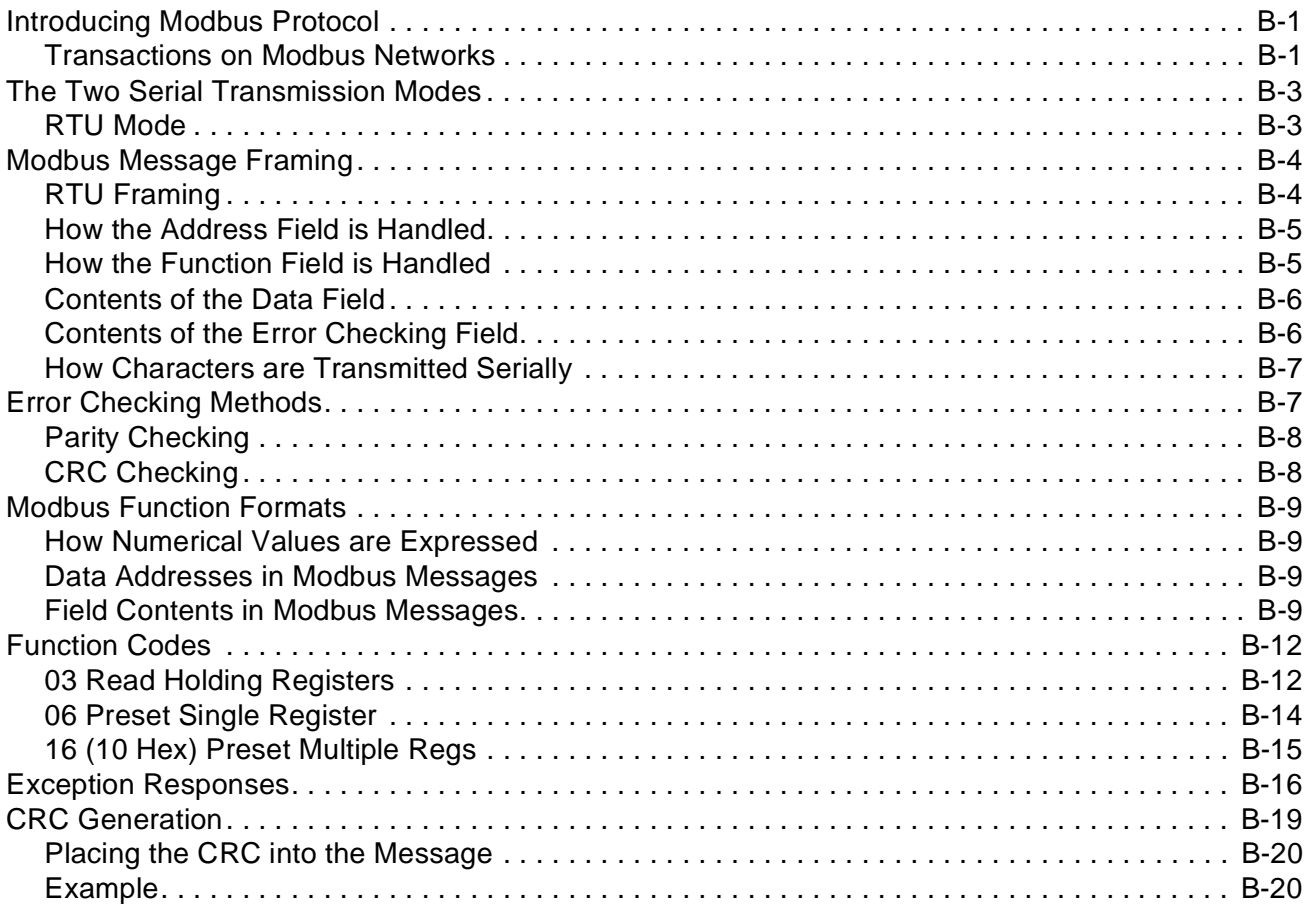

# **[Appendix C – Ambient Conditions](#page-60-0)**

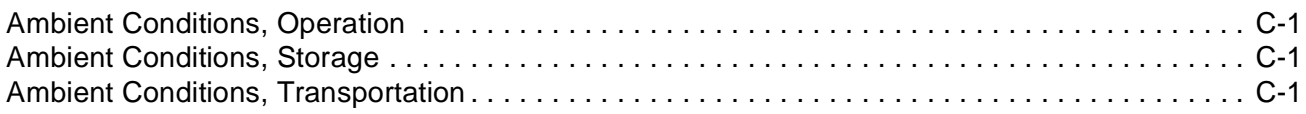

<span id="page-8-0"></span>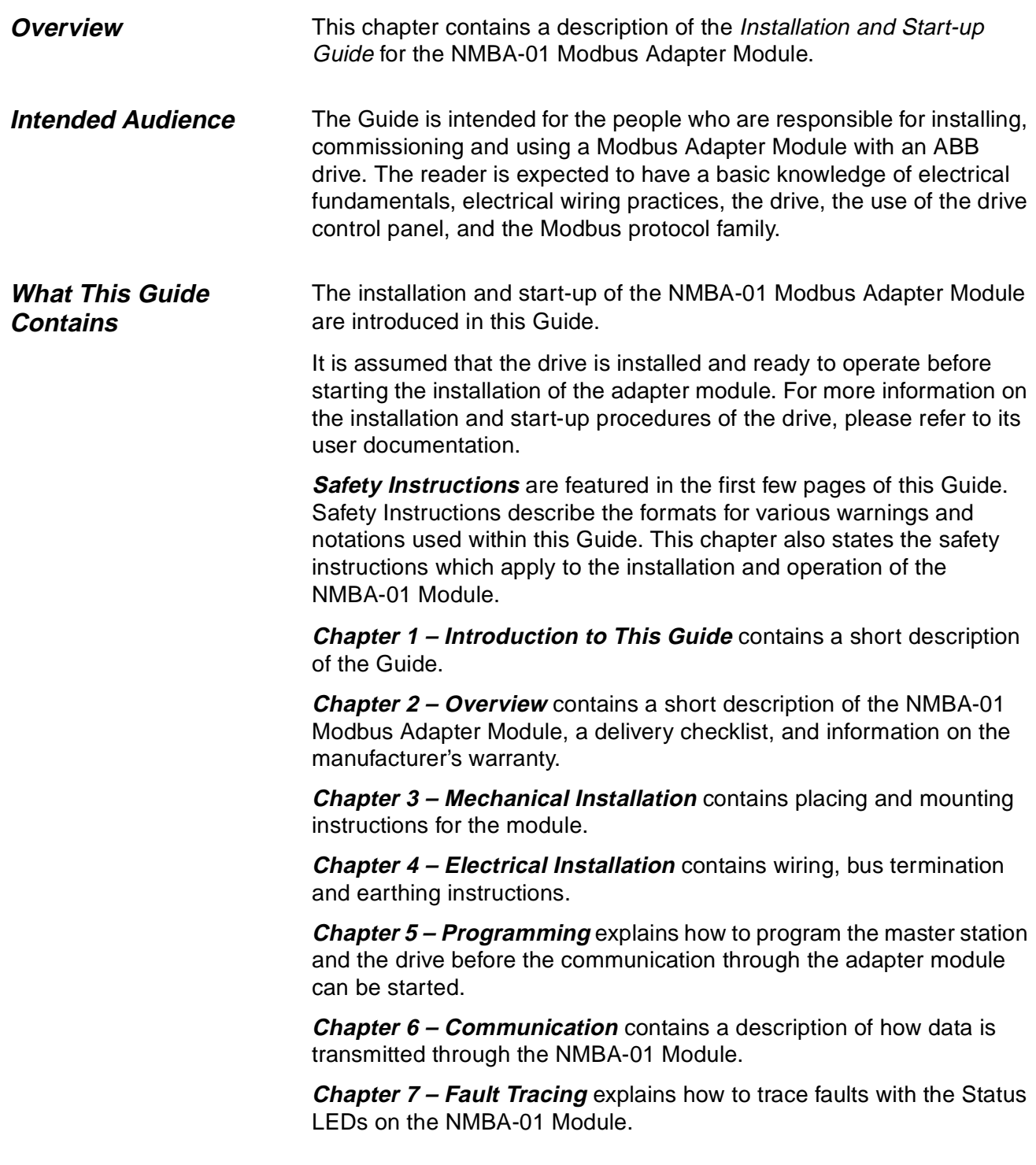

**Appendix A – Technical Data** contains the technical information on the Modbus module.

**Appendix B – Modbus Protocol** describes the Modbus protocol.

**Appendix C – Ambient Conditions** contains a specification of the ambient conditions allowed during the transportation, storing and use of the Modbus module.

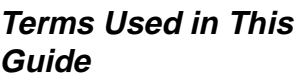

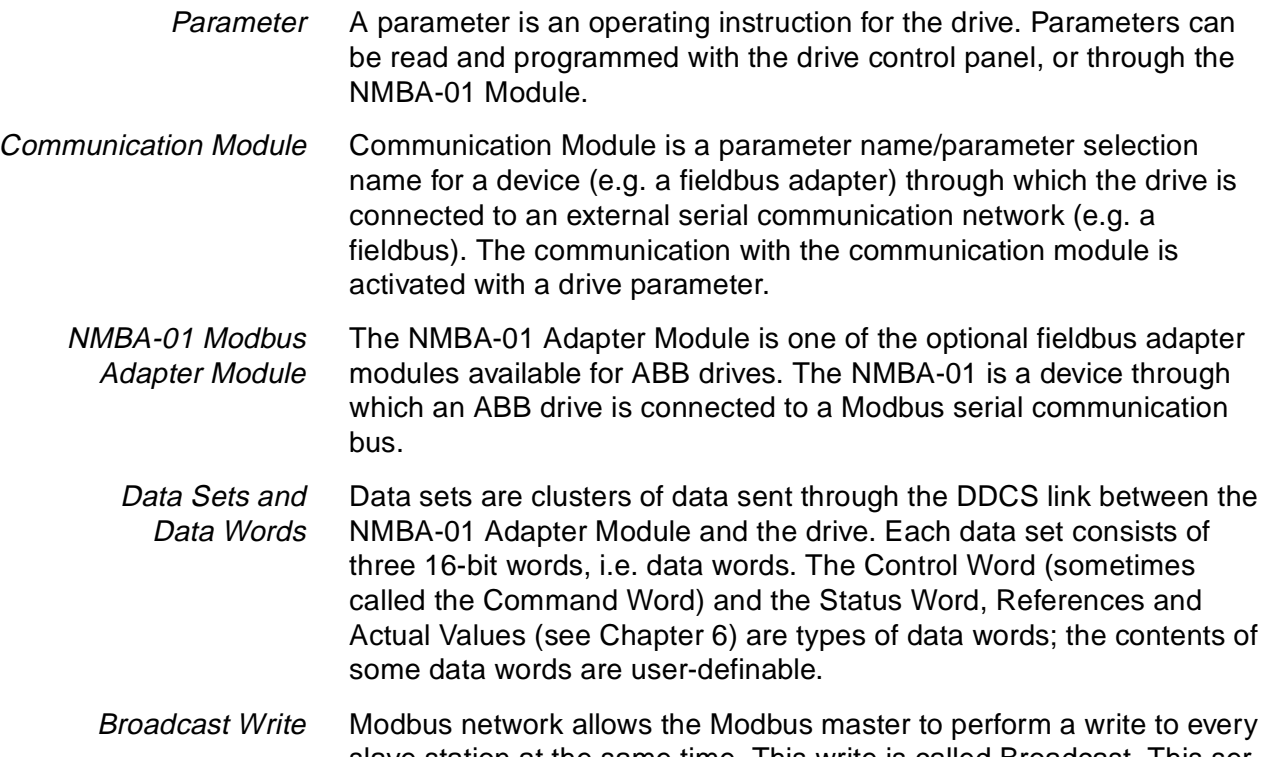

- slave station at the same time. This write is called Broadcast. This service does not give verification back to the master that the value has been received by each one of the slaves properly. 4XXXX Register Area Modicon PLCs have a signed integer data table area, which is used for
- Analogue Output modules and for storing temporary or set-point values. These registers are in the address area starting from 40001. The last register address available on PLCs depends on the available memory, but is less than 49999. The drive simulates this area by providing a read and write access to its parameters through this register address area.

<span id="page-10-0"></span>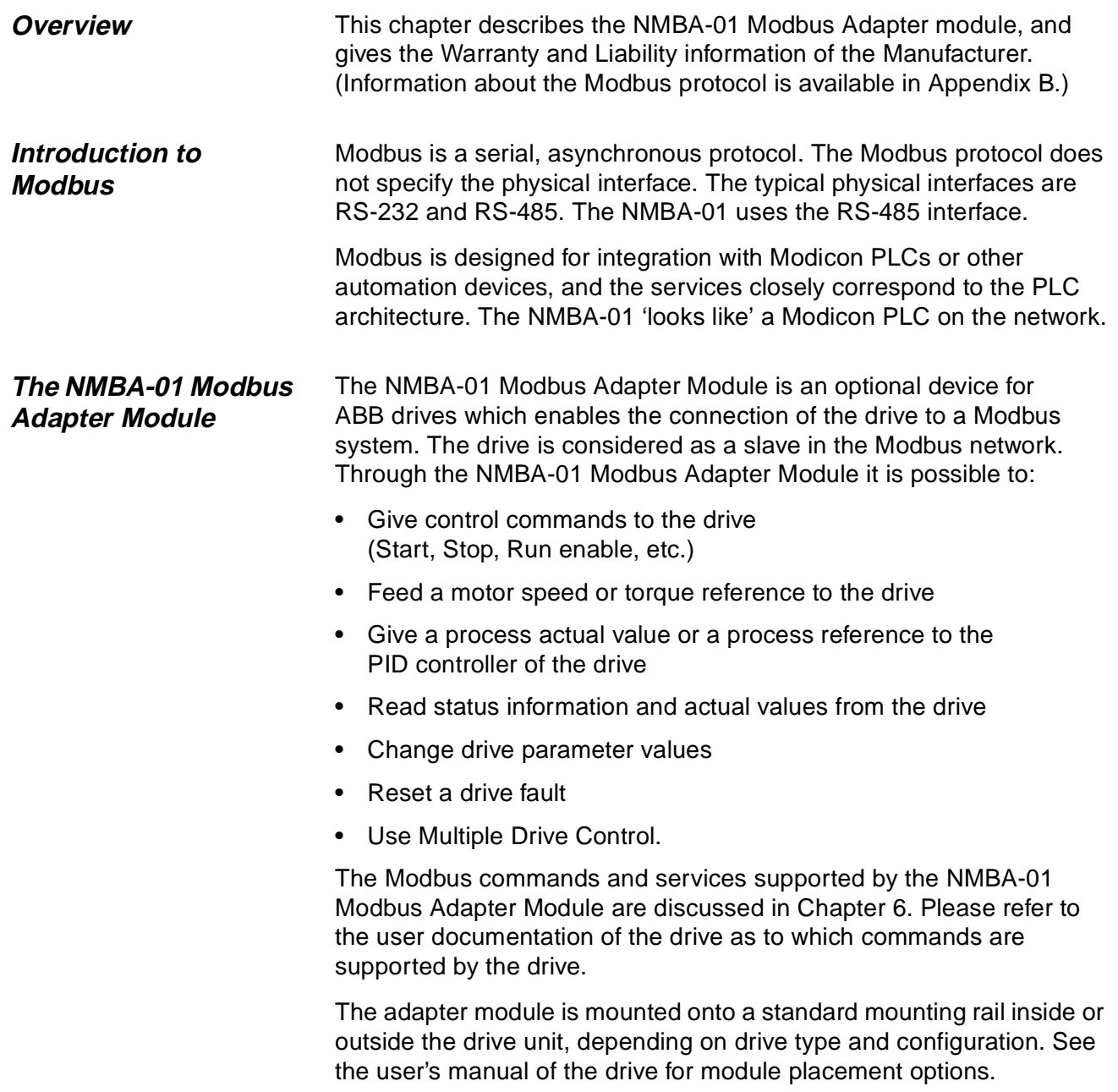

<span id="page-11-0"></span>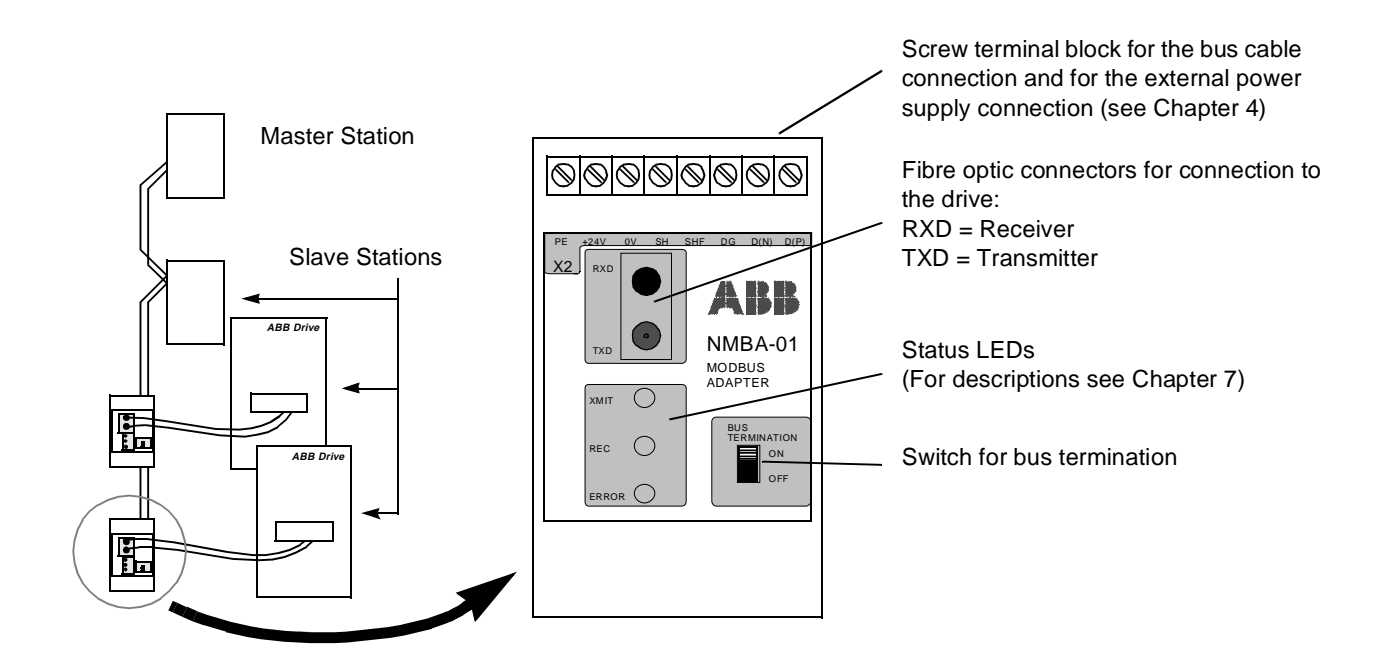

Figure 2-1 The construction of the Modbus link and the NMBA-01 Adapter Module.

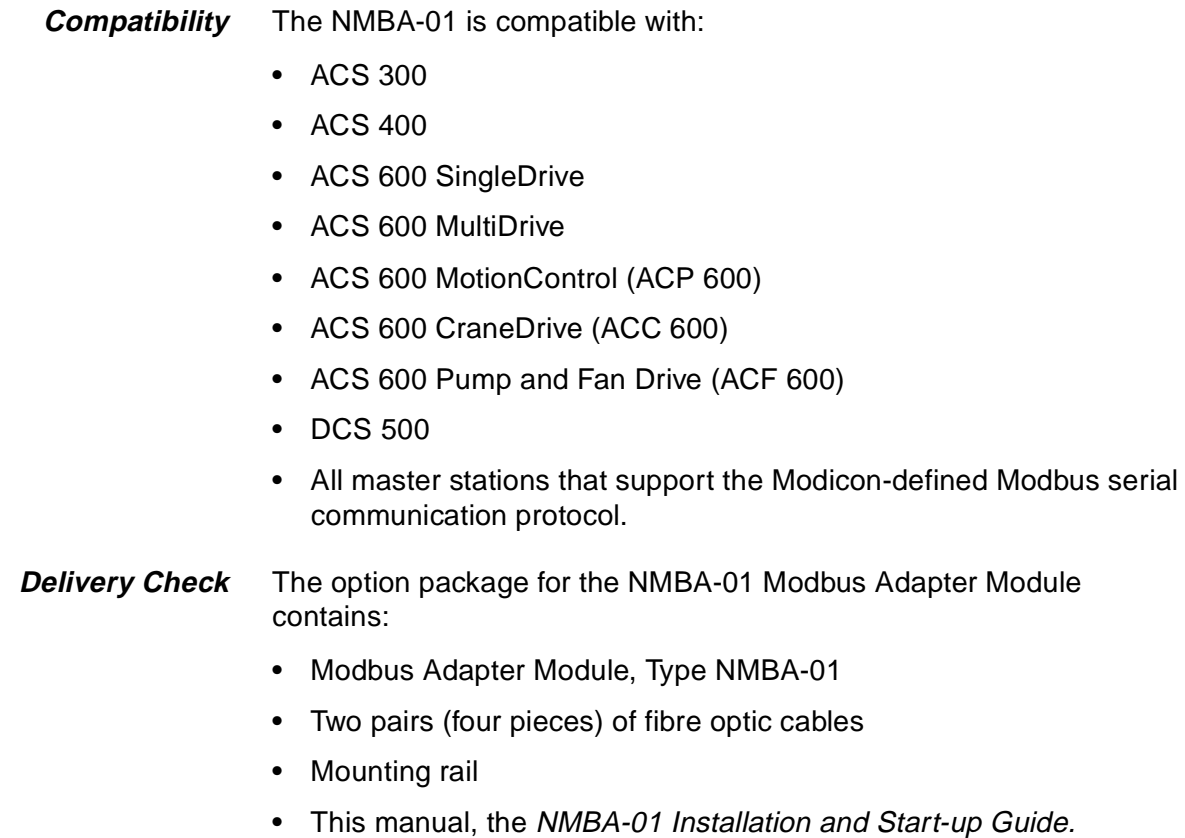

### <span id="page-12-0"></span>**Warranty and Liability Information**

The warranty for your ABB drive and options covers manufacturing defects. The manufacturer carries no responsibility for damage due to transport or unpacking.

In no event and under no circumstances shall the manufacturer be liable for damages and failures due to misuse, abuse, improper installation, or abnormal conditions of temperature, dust, or corrosives, or failures due to operation above rated capacities. Nor shall the manufacturer ever be liable for consequential and incidental damages.

The period of manufacturer's warranty is 12 months, and not more than 18 months, from the date of delivery.

Extended warranty may be available with certified start-up. Contact your local distributor for details.

Your local ABB Drives company or distributor may have a different warranty period, which is specified in their sales terms, conditions, and warranty terms.

If you have any questions concerning your ABB drive, contact your local distributor or ABB Drives office.

The technical data and specifications are valid at the time of printing. ABB reserves the right to subsequent alterations.

Chapter 2 – Overview

<span id="page-14-0"></span>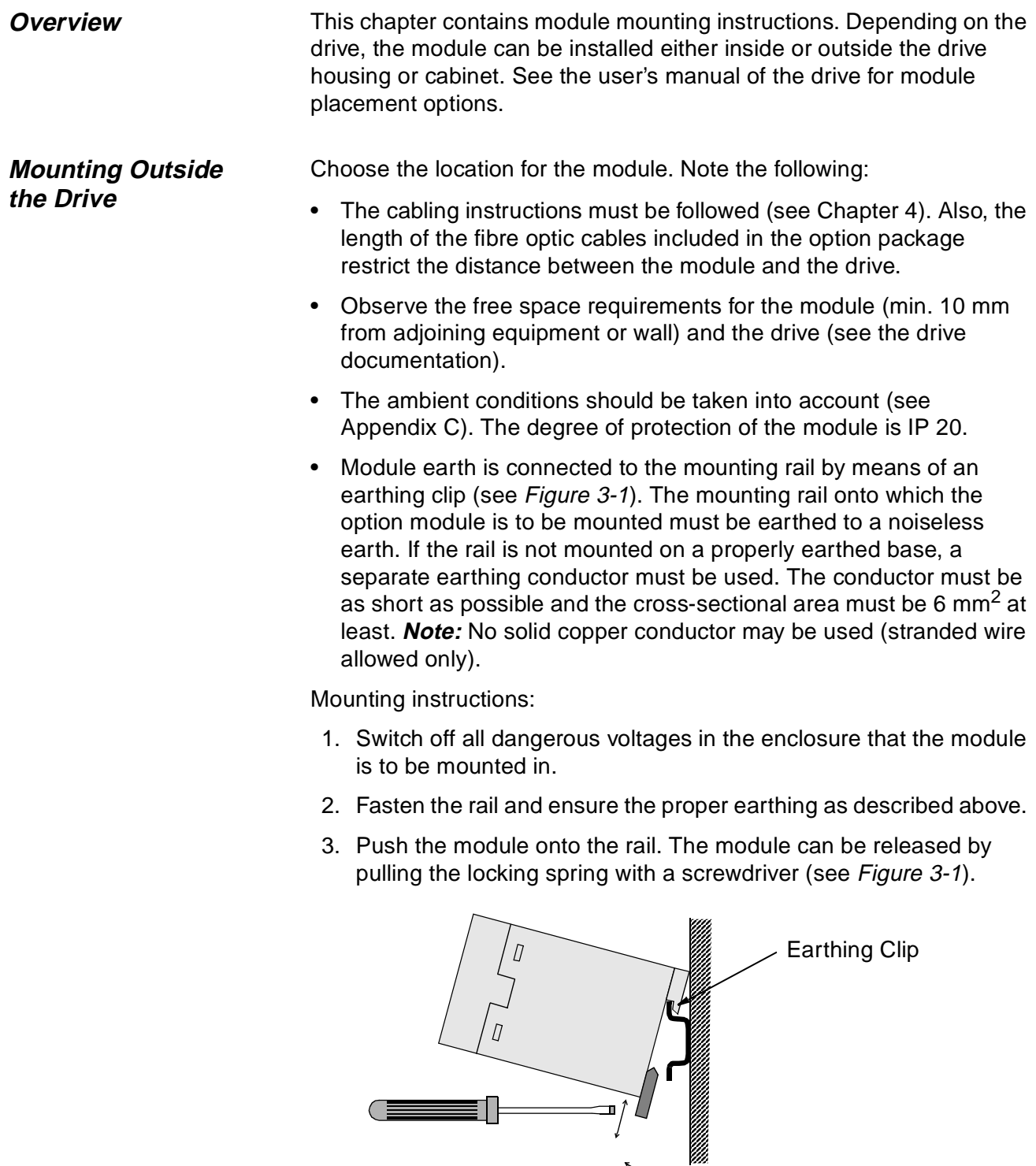

Figure 3-1 Mounting and removing the module.

# <span id="page-15-0"></span>**Mounting Inside the Drive**

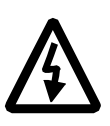

The work inside the drive should be carried out by a qualified electrician only.

**WARNING!** Pay attention to the slowly discharging voltage of the capacitor bank and the voltages that are connected from external control circuits to the inputs and outputs of the drive.

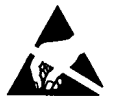

**WARNING!** Do not touch the printed circuit boards. The integrated circuits are extremely sensitive to electrostatic discharge.

Mounting instructions:

- 1. Stop the drive.
- 2. Switch off the power supply of the drive and all dangerous voltages connected to the inputs and outputs.
- 3. Wait for five minutes to ensure that the capacitors in the intermediate circuit have discharged.
- 4. Remove the front cover of the drive.
- 5. Ensure that the mains cable, motor cable and capacitor bank (UDC+ and UDC-) are not powered.
- 6. Locate the position for the module (see the user's manual of the drive). Fasten the mounting rail to its place if not already installed. Observe the free space requirements for the module (min. 10 mm from adjoining equipment/wall).
- 7. Push the module onto the rail. The module can be released by pulling the locking spring with a screwdriver (see Figure 3-1).

<span id="page-16-0"></span>

| <i><b>Overview</b></i>                                                                                                    | This chapter contains:<br>Cabling instructions<br>Instructions for bus termination<br>Connection and earthing instructions for the NMBA-01 Module and<br>earthing instructions for the bus cable.                                                 |                                                                                                    |
|----------------------------------------------------------------------------------------------------|----------------------------------------------------------------------------------------------------|----------------------------------------------------------------------------------------------------|
|                                                                                                    | for five minutes to ensure that the capacitor bank of the drive is<br>control circuits to the inputs and outputs of the drive.                                                                                                    | WARNING! Before installation, switch off the drive power supply. Wait<br>discharged. Switch off all dangerous voltages connected from external             |
| Cabling                                                                                                    | Arrange the bus cables as far away from the motor cables as possible.<br>Avoid parallel runs. Use bushings at cable entries.                                                                                                    |                                                                                                    |
| Handle the fibre optic cables with care. When unplugging optic cables,<br>always grab the connector, not the cable itself. Do not touch the ends of<br>the fibres with bare hands as the fibre is extremely sensitive to dirt. |                                                                                                    |                                                                                                    |
|                                                                                                    | The maximum long term tensile load for the fibre optic cable is 1 N.<br>The minimum short term bend radius is 25 mm.                                                                                                    |                                                                                                    |
| <b>Bus Termination</b>                                                                                                    | The built-in terminating resistors must be switched on if the NMBA-01<br>module is installed at the end of the bus. Otherwise the resistors must<br>be switched off. Terminating resistors prevent signal reflections from<br>the bus cable ends. |                                                                                                    |
|                                                                                                    |                                                                                                    |                                                                                                    |
|                                                                                                    | X2<br>RXD<br>NMBA-01<br>TXD<br><b>MODBUS</b><br>ADAPTER<br>( )<br>XMIT<br><b>BUS</b><br><b>TERMINATION</b><br><b>REC</b><br>ON<br>OFF<br>ERROR (                                                                                                  | $x_2$<br>RXD<br>NMBA-01<br>TXD<br><b>MODBUS</b><br>ADAPTER<br>$($ )<br>XMIT<br><b>BUS</b><br>TERMINATION<br>$(\ )$<br><b>REC</b><br>ON<br>S OFF<br>ERROR ( |

Figure 4-1 Terminating resistors on (left) and off (right).

# <span id="page-17-0"></span> **NMBA-01 Connections**

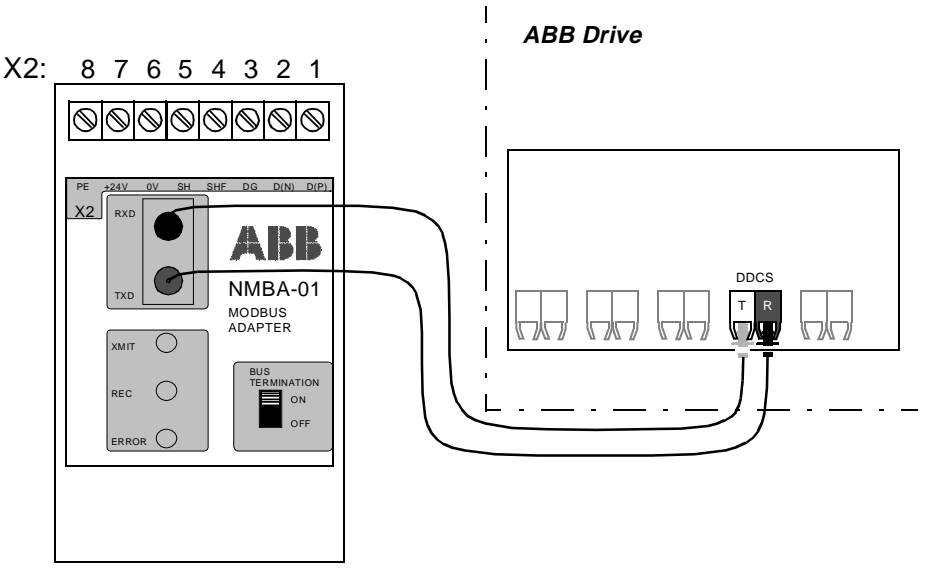

Figure 4-2 Fibre optic link connecting the NMBA-01 adapter to the drive.

The NMBA-01 module is connected to the drive using a fibre optic cable link. Consult the drive documentation as to the corresponding terminals inside the drive.

The bus cable and the external power supply are connected to terminal block X2 on the NMBA-01.

| X2<br><b>Description</b> |            |                                                                                |  |
|--------------------------|------------|--------------------------------------------------------------------------------|--|
| 1                        | D(P)       | $D(P) = B = Data Positive (Conductor 1 in twisted pair)$                       |  |
| $\overline{2}$           | D(N)       | $D(N) = A = Data Negative (Conductor 2 in twisted pair)$<br>$DG = Data Ground$ |  |
| 3                        | DG         |                                                                                |  |
| 4                        | <b>SHF</b> | Cable screen AC earthing (via an RC filter)                                    |  |
| 5                        | <b>SH</b>  | Cable screen earthing (directly earthed)                                       |  |
| 6                        | 0V         |                                                                                |  |
| $\overline{7}$           | $+24V$     | Power supply for the module (24 V d.c. $\pm$ 10 %); screened cable.            |  |
| 8                        | РE         | Farth                                                                          |  |

Table 4-1 Description of terminal block X2.

#### <span id="page-18-0"></span>**Earthing** The NMBA-01 module earth is connected to the rail onto which the module is mounted. If the rail is fastened to an earthed metallic assembly plate, the module is automatically earthed, and no external earthing wire is needed. If the rail is fastened to a base that is not earthed, the rail must be connected to the nearest earthing terminal. However, the earthing wire should not be connected to the same terminal as the power cable screens. (See page 3-1.)

In the NMBA-01 module there are several built-in earthing terminals (see [Figure 4-3](#page-19-0) and [Figure 4-4](#page-19-0) ):

- The **PE** terminal is internally connected to the NMBA-01 module earth. Normally, no external wires need to be connected to this terminal.
- The **SH** terminal is internally connected to the NMBA-01 module earth. The SH terminal is normally used for earthing the Modbus cable shield if there is no other station at which the cable shield is directly earthed.
- The **SHF** terminal is internally connected to the NMBA-01 module earth via an RC filter. The SHF terminal is typically used for earthing the Modbus cable shield.
- The **DG** terminal is isolated from the NMBA-01 module earth. This terminal is used for connecting the third conductor of the bus cable. The third conductor – Data Ground – offers a common reference or comparison potential to all modules on the bus.

**Note:** The use of Data Ground is recommended as it improves noise immunity. See [Figure 4-3](#page-19-0) and [Figure 4-4](#page-19-0).

#### <span id="page-19-0"></span>**Earthing the Modbus Cable Shields**

The Modbus cable shield may be directly earthed at one station only. At other stations the cable shield should be earthed via an RC filter.

There are two wiring examples in the figures below. The three-wire connection is the preferred one because of its the better noise immunity.

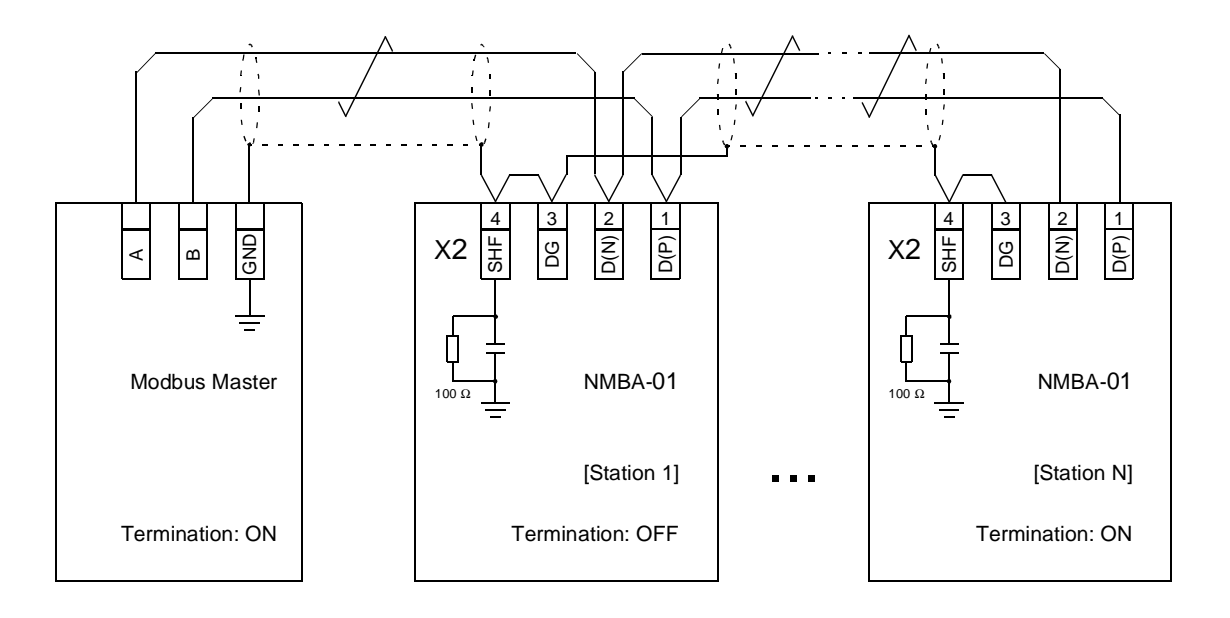

Figure 4-3 Two-wire Connection.

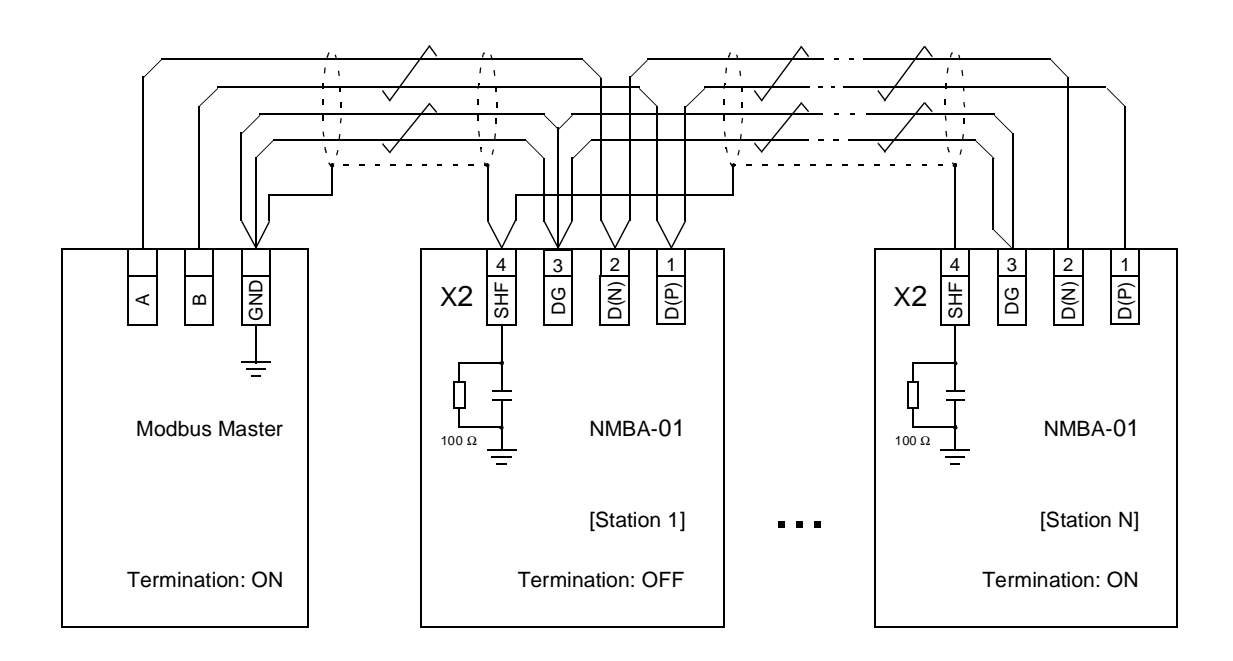

Figure 4-4 Three-wire Connection. (Preferred Practice.)

<span id="page-20-0"></span>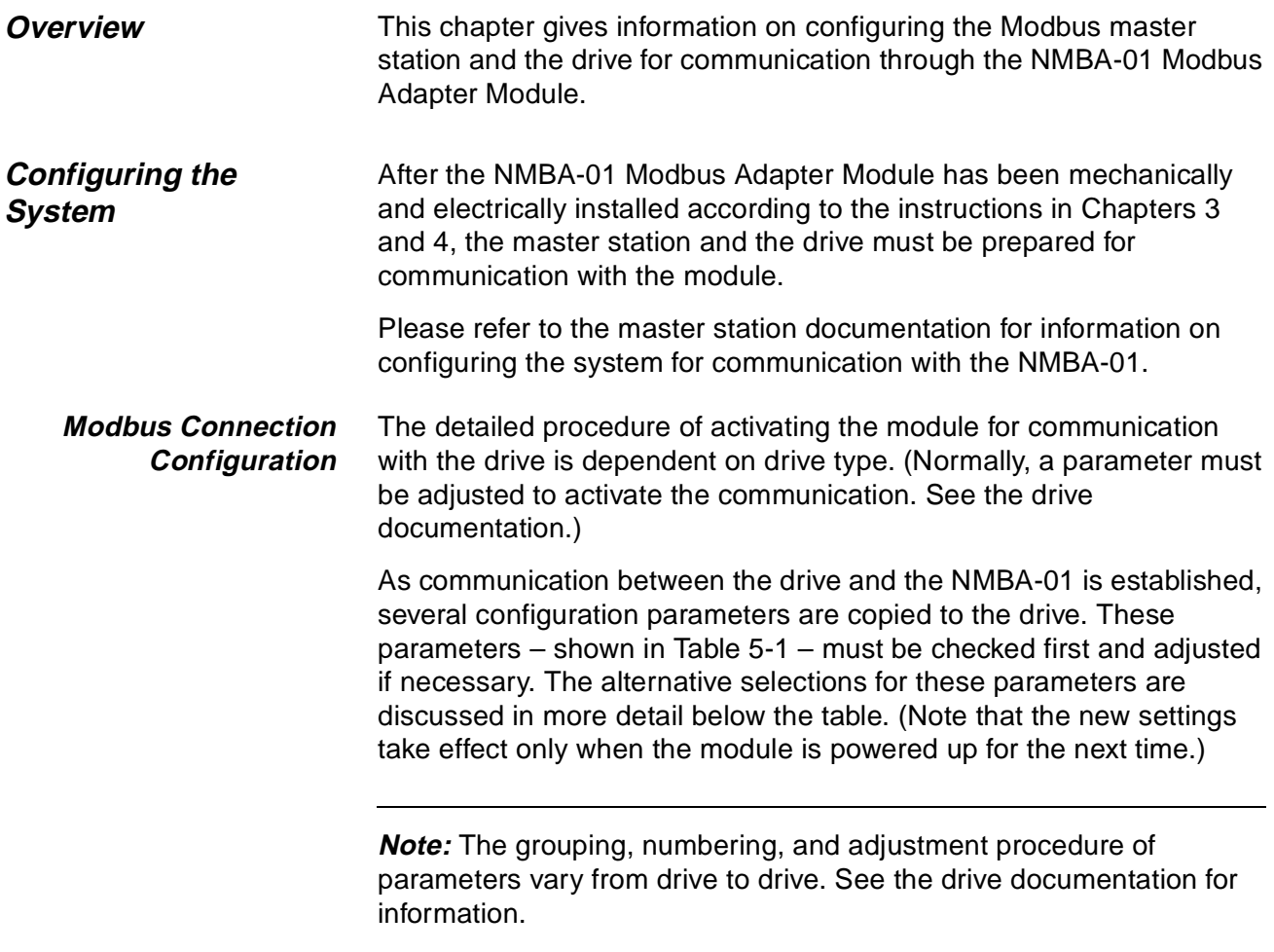

#### Table 5-1 The NMBA-01 configuration parameters.

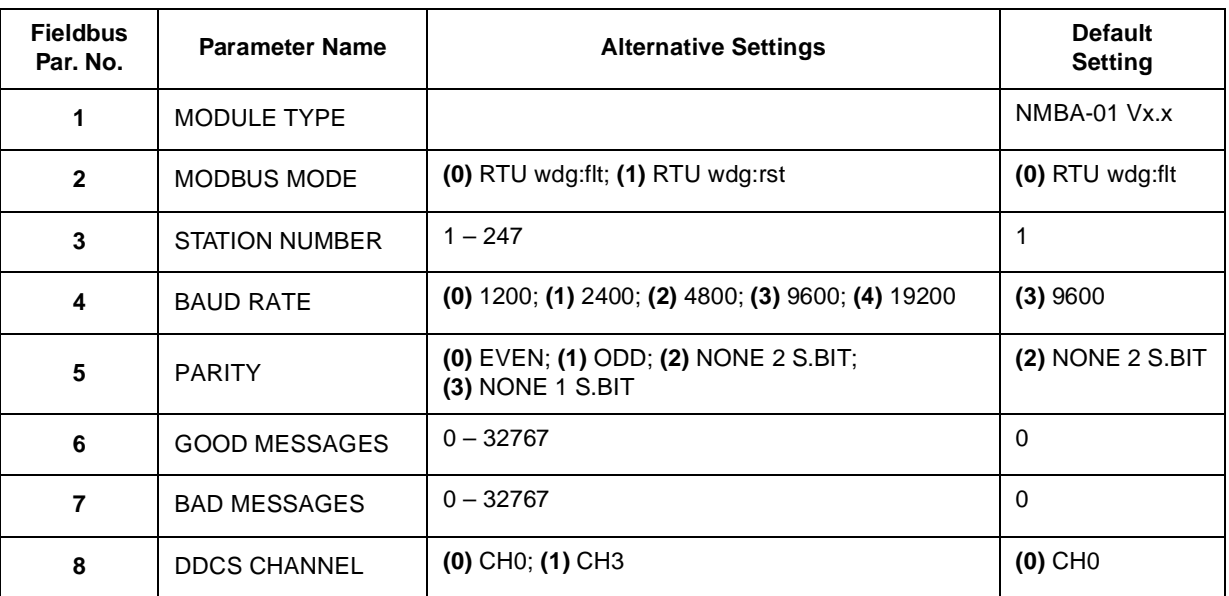

- MODULE TYPE This parameter shows the module type and SW version number as detected by the drive. The value cannot be adjusted by the user. (If this parameter is undefined, the communication between the drive and the module has not been established.)
- MODBUS MODE Shows the logical protocol on the hardware communication option module (the NMBA-01 supports only the RTU mode) and the operating mode of the watch-dog reset. There are two selections:

#### **RTU wdg:flt**

Remote Terminal Unit (RTU) mode. On a watch-dog error, the module will indicate a watch-dog error. The module has to be reset (power off) manually.

#### **RTU wdg:rst**

Remote Terminal Unit (RTU) mode. On a watch-dog error, the module will reset itself.

- STATION NUMBER Each device on the Modbus link must have a unique station number. This parameter is used to define a station number for the drive it is connected to.
	- BAUD RATE Defines the communication speed in Baud. There are five selections: **1200, 2400, 4800, 9600** and **19200** Baud.
		- PARITY Defines the parity to be used with the Modbus communication. This parameter also defines the number of stop bits in use. Typically with Modbus communication the number of stop bits is 2 with no parity bit, and 1 with even or odd parity. There are four selections: **EVEN, ODD, NONE 1 S.BIT** and **NONE 2 S.BIT.**

<span id="page-22-0"></span>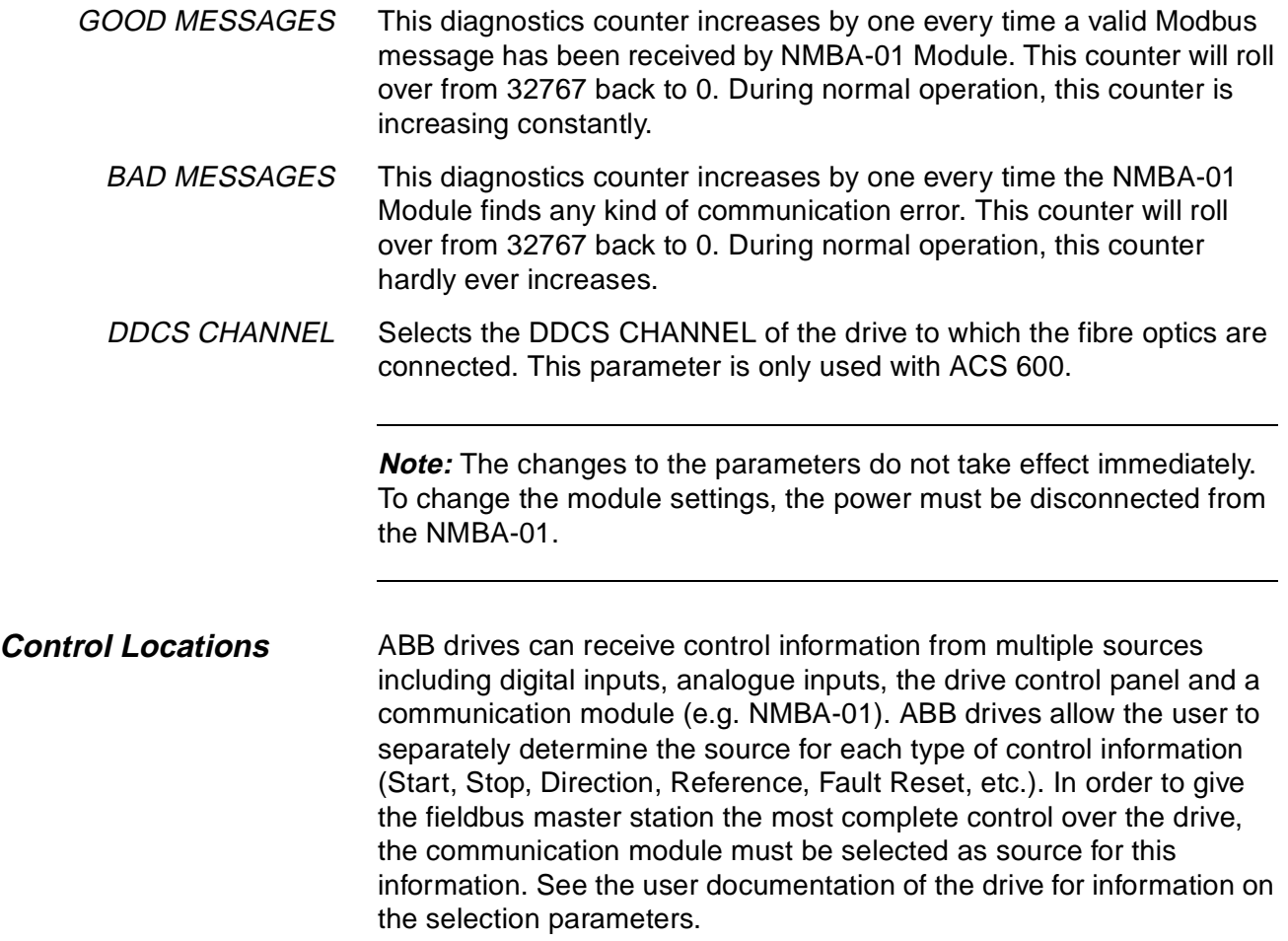

Chapter 5 – Programming

<span id="page-24-0"></span>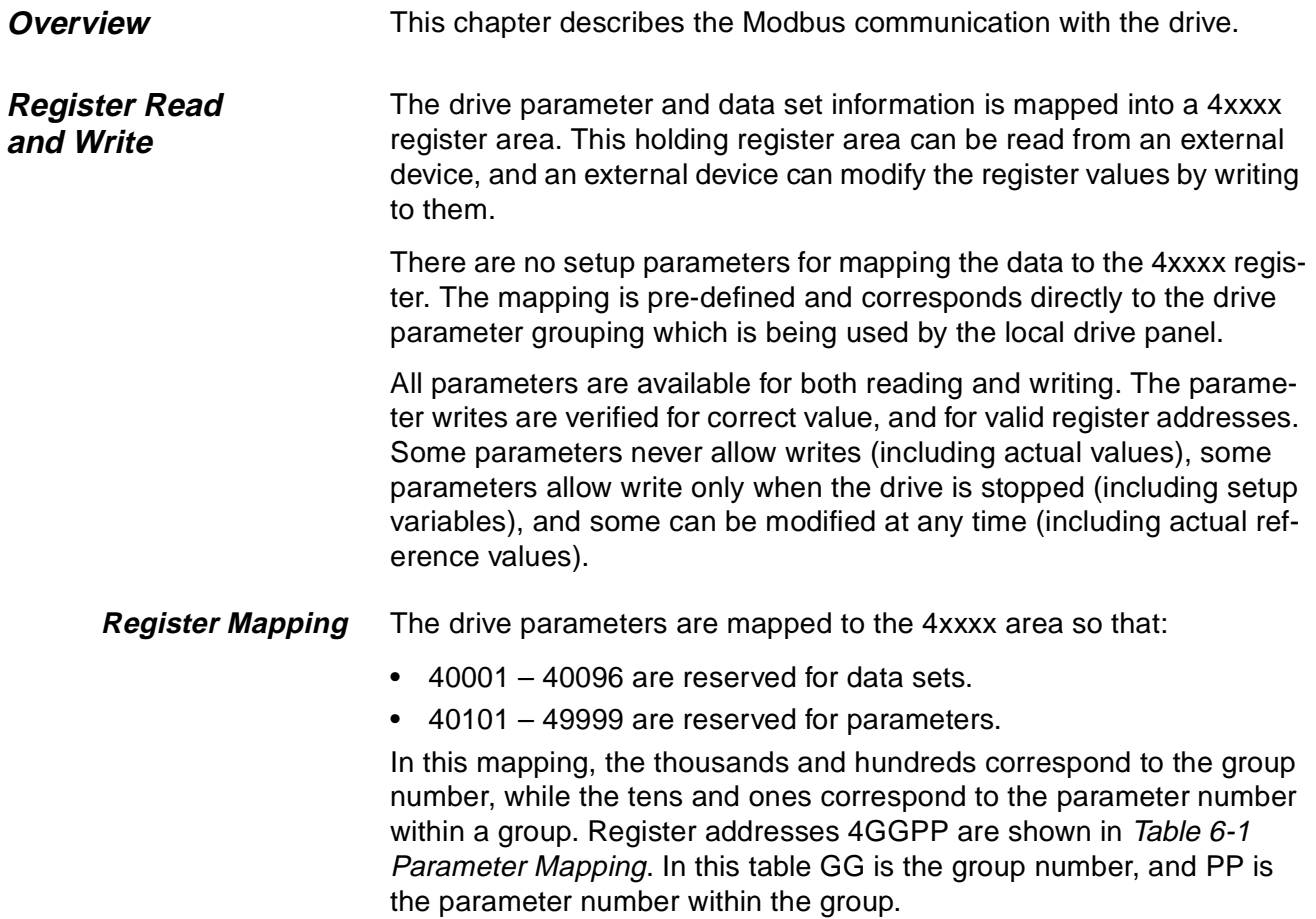

|                   | 4GGPP           | GG                 | РP                                                                                                    |
|-------------------|-----------------|--------------------|----------------------------------------------------------------------------------------------------|
| Data sets         | $40001 - 40096$ | 00 Data sets       | 01 Data word 1.1<br>02 Data word 1.2<br>03 Data word 1.3<br>04 Data word 2.1<br>05 Data word 2.2<br>06 Data word 2.3<br>07 Data word 3.1<br><b>94 Data word 32.1</b><br><b>95 Data word 32.2</b><br><b>96 Data word 32.3</b> |
|                   | $40101 - 40199$ | <b>01 Group 01</b> | 01 Parameter 01<br>02 Parameter 02<br>99 Parameter 99                                                                                                    |
| <b>Parameters</b> | $40201 - 40299$ | 02 Group 02        | 01 Parameter 01<br>02 Parameter 02<br>99 Parameter 99                                                                                                    |
|                   |                 |                    |                                                                                                    |
|                   | 49901 - 49999   | <b>99 Group 99</b> | 01 Parameter 01                                                                                                    |
|                   |                 |                    | 99 Parameter 99                                                                                                    |

Table 6-1 Parameter Mapping

The register addresses which are not allocated to any drive parameter or data set are invalid. No reads or writes are allowed for these addresses. If there is an attempt to read or write outside the parameter addresses, the Modbus interface will return an exception code to the controller.

Refer to the drive manuals for its data sets, group and parameter numbers supported.

#### <span id="page-26-0"></span>**Exception Codes** The NMBA-01 supports the Modbus exception codes shown in Table 6-2.

Table 6-2 Exception Codes.

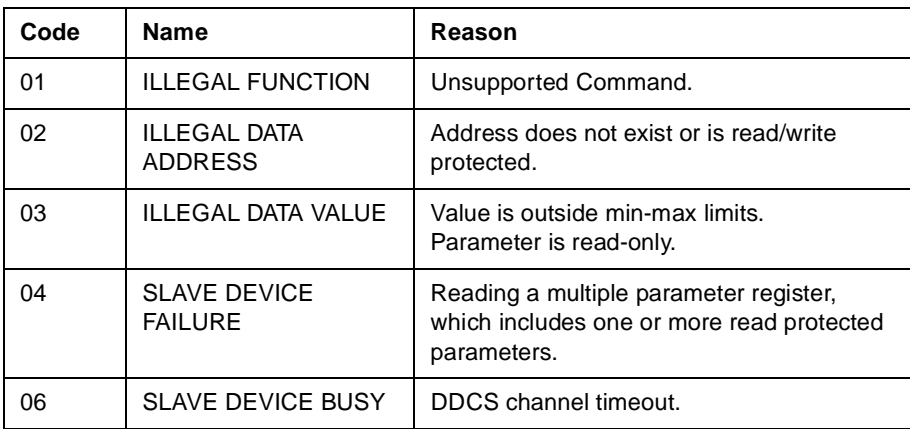

**Data Update** The NMBA-01 module has been designed for time-optimised, reliable data transfer between the Modbus network and the drive.

Table 6-3 Function Codes.

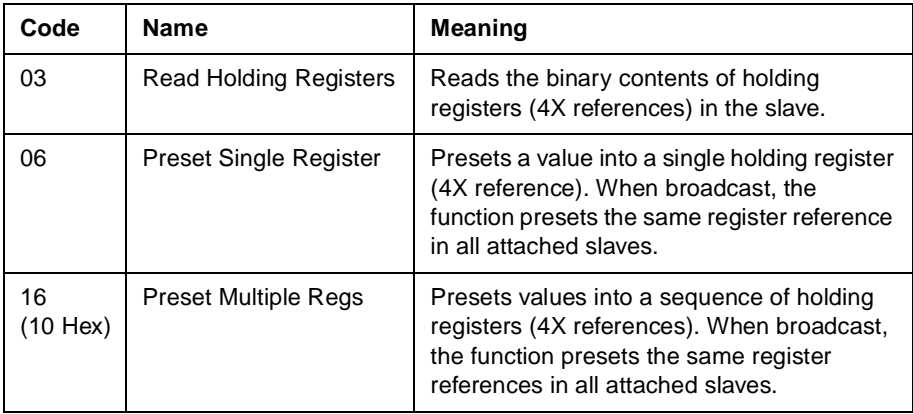

Data set registers are updated in a fast cyclic interval. Updating of parameter registers happens in a slower interval. In case of a single parameter register read or write request, the parameter value is updated directly from the drive's internal memory. In case of a multiple parameter register read or write request, the parameter values are updated from the internal memory of the NMBA-01.

<span id="page-27-0"></span>**Multiple Drive Control** It is possible to connect multiple (theoretical maximum 247) drives to one NMBA-01. Multiple Drive Control has the same control principle as the point-to-point connection. The NMBA-01 behaves like a multipleaddress node on the Modbus network.

> The Modbus network can contain several Multiple Drive Control segments. However, the total number of drives cannot exceed 247.

> **Note:** Only one type of drive (e.g. ACS 300 or ACS 600) can be connected to one Multiple Drive Control segment.

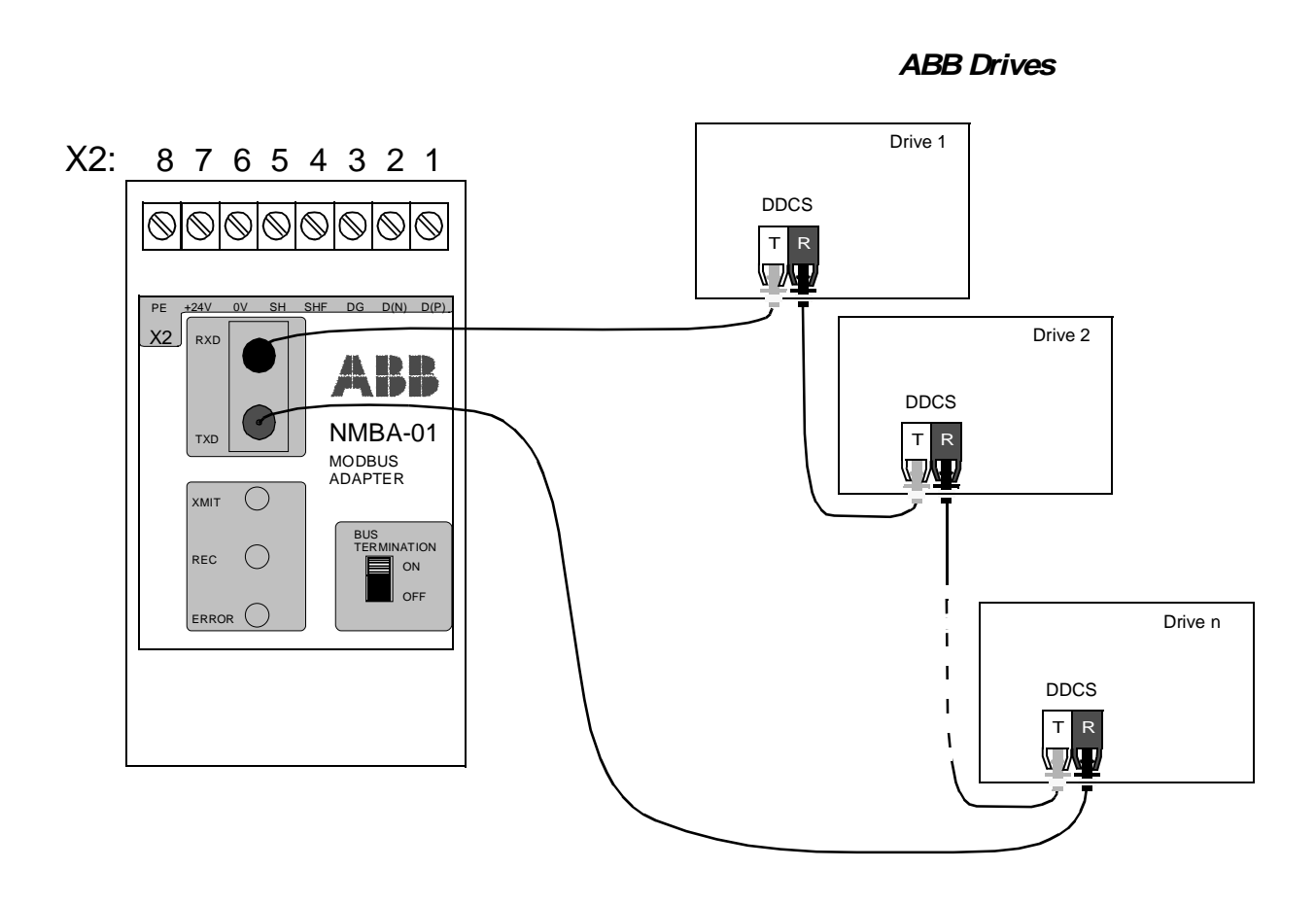

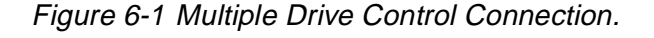

The Multiple Drive Control connection does not significantly add to the DDCS communication delay. The update interval of the data in the parameter registers is longer than in point-to-point connection, due to the fact that each parameter value is updated from the drive's internal memory. The delay is most noticeable when multiple parameter register read or write is requested.

<span id="page-28-0"></span>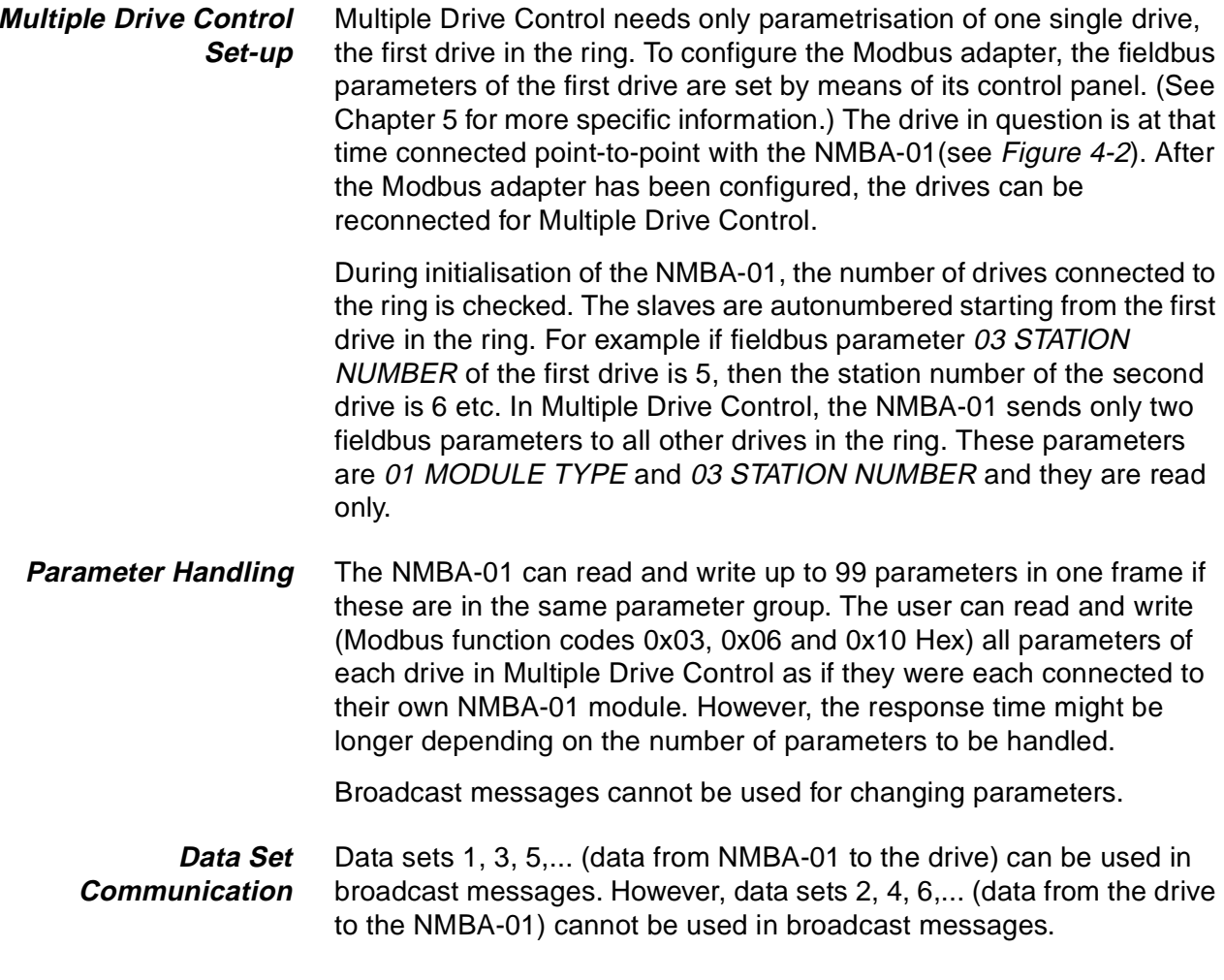

Chapter 6 – Communication

<span id="page-30-0"></span>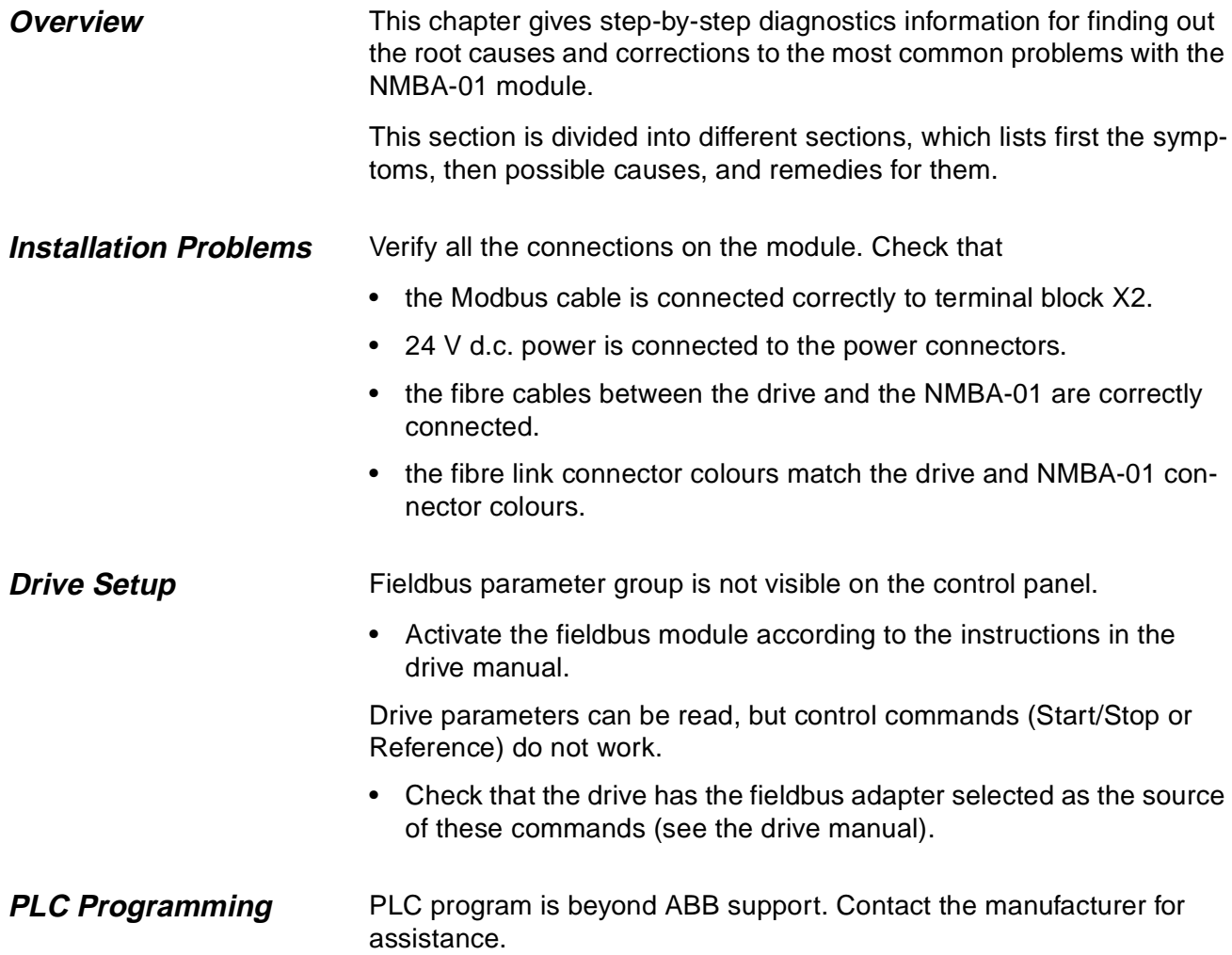

<span id="page-31-0"></span>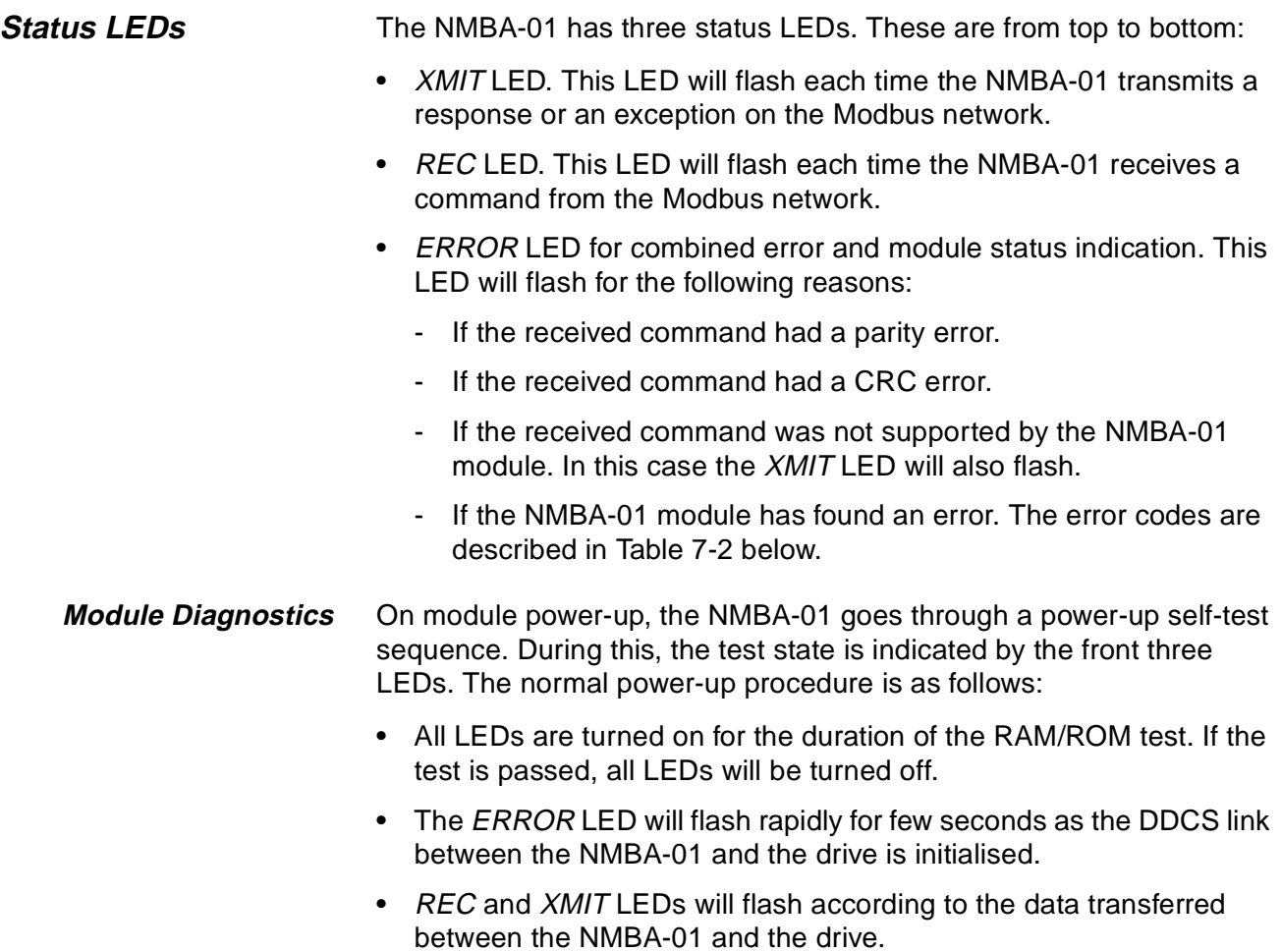

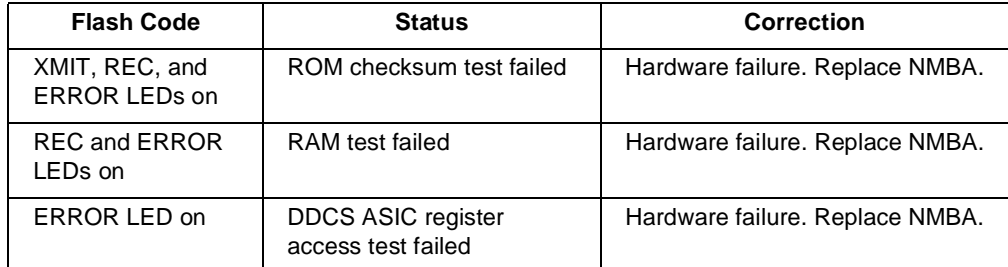

Table 7-1 Modbus Error Codes during Initialization.

<span id="page-32-0"></span>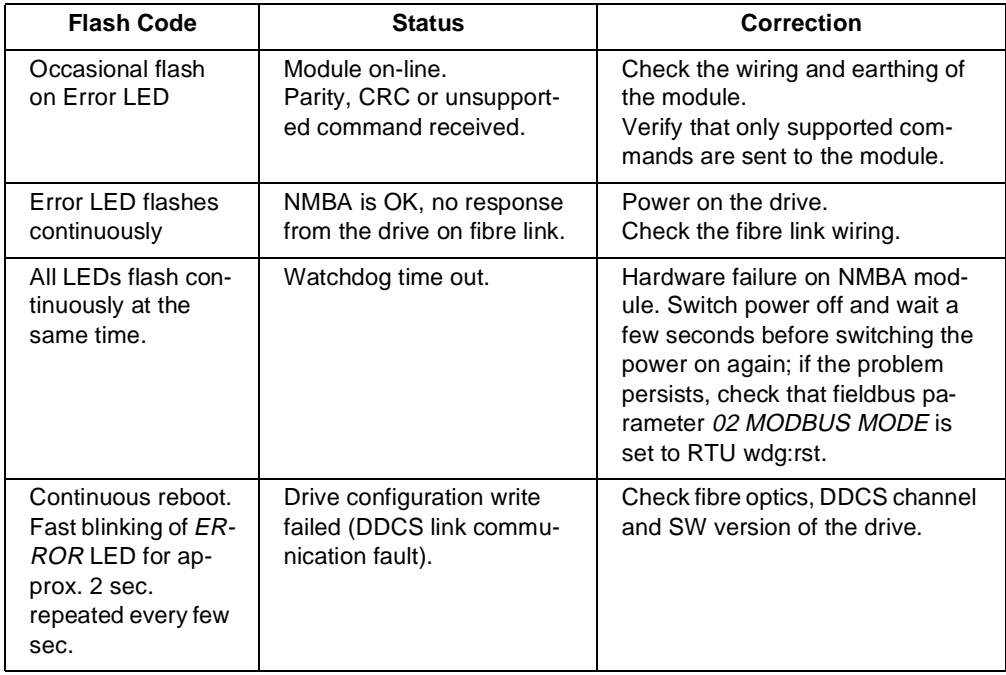

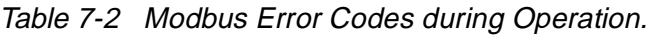

Chapter 7 – Fault Tracing

<span id="page-34-0"></span>**DDCS Link Compatible Devices:** All ABB Fieldbus Adapter modules, ABB ACS 300, ACS 400, ACS/ACP/ACF 600, DCS 500 Drives

**Size of the Link:** 2 stations (3 to 248 in Multiple Drive Control)

**Medium:** Fibre optic cable

- Construction: Plastic core, diameter 1 mm, sheathed with plastic jacket
- Attenuation: 0.31 dB/m
- Maximum Length between Stations: 10 m
- Specifications:

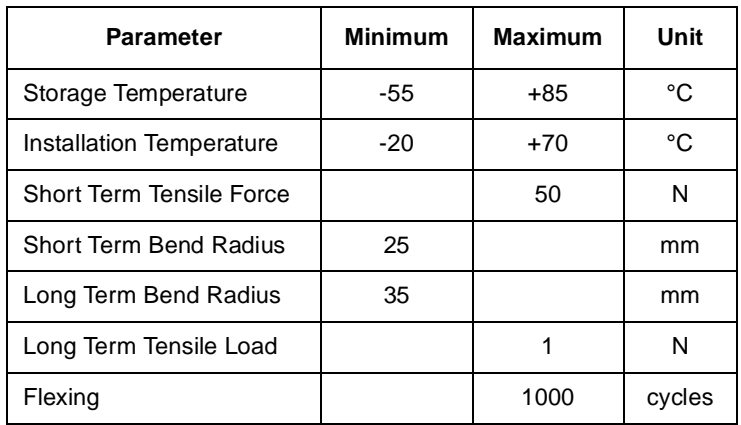

**Topology:** Point-to-point (Ring in Multiple Drive Control)

**Serial Communication Type:** Asynchronous, half Duplex

**Transfer Rate:** 4 Mbit/s

**Protocol:** Distributed Drives Communication System (DDCS) **Connectors:** Blue – receiver; grey – transmitter

<span id="page-35-0"></span>**Fieldbus Link Compatible Devices:** Any Modbus device capable of Modbus communication as a master.

> **Size of the Link:** 247 stations including repeaters (31 stations and 1 repeater per segment)

**Medium:** Shielded, twisted pair RS485 cable

- Termination: built in the NMBA-01 Module
- Modbus cable: Belden 9841 (typical)
- Maximum Bus Length: 1200 m

**Topology:** Multi-drop

**Serial Communication Type:** Asynchronous, half Duplex **Transfer Rate:** 1200, 2400, 4800, 9600, 19200 bit/s **Protocol:** Modbus

#### <span id="page-36-0"></span>**NMBA-01 Enclosure:** Plastic, dimensions 45 × 75 × 105 mm; degree of protection IP 20

**Mounting:** Onto a standard mounting rail

**Settings:** Via drive interface (control panel)

**Current Consumption:** 65 mA at 24 V d.c.

#### **Connectors:**

- Light transmitter (grey) and receiver (blue) (Hewlett-Packard Versatile Link) for connection to the drive
- One Combicon MVSTBW 2,5/8-ST-5,08 (8-pole, cross-section 2.5 mm<sup>2</sup> max.) screw terminal block for the fieldbus and power supply:

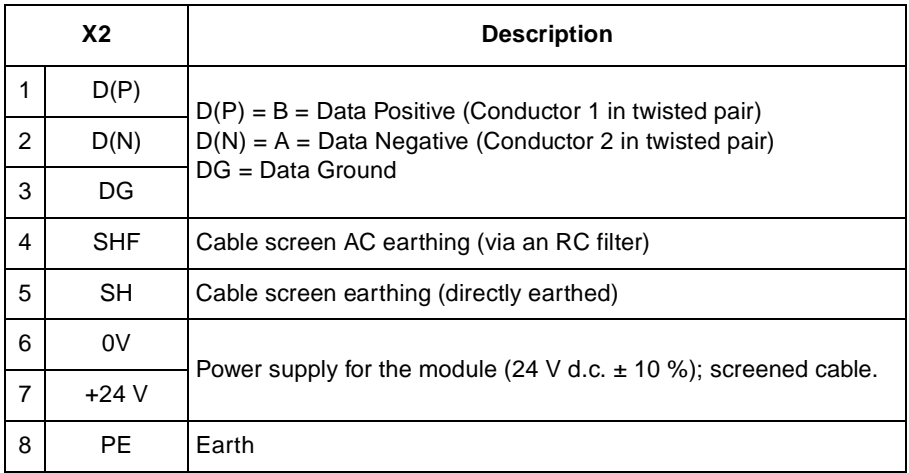

#### **General:**

- All materials are UL/CSA approved
- Complies with EMC Standards EN 50081-2 and EN 50082-2

Appendix A – Technical Data

<span id="page-38-0"></span>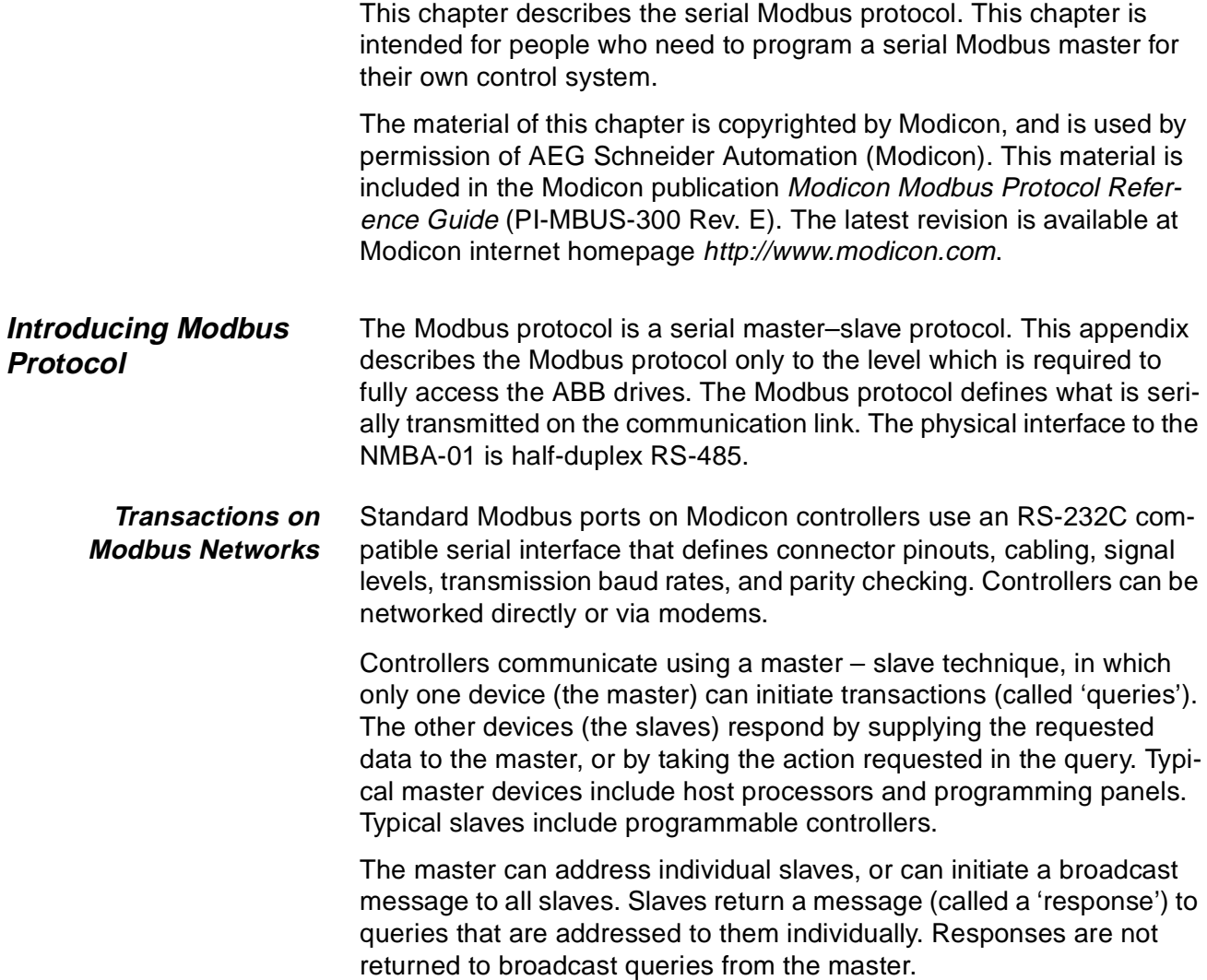

The Modbus protocol establishes the format for the master's query by placing into it the device (or broadcast) address, a function code defining the requested action, any data to be sent, and an error-checking field. The slave's response message is also constructed using Modbus protocol. It contains fields confirming the action taken, any data to be returned, and an error-checking field. If an error occurred in receipt of the message, or if the slave is unable to perform the requested action, the slave will construct an error message and send it as its response.

#### **Query message from Master**

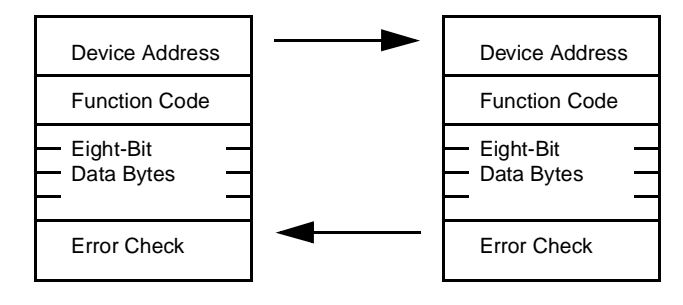

#### **Response message from Slave**

Figure B-1 Master-Slave Query-Response Cycle

**The Query:** The function code in the query tells the addressed slave device what kind of action to perform. The data bytes contain any additional information that the slave will need to perform the function. For example, function code 03 will query the slave to read holding registers and respond with their contents. The data field must contain the information telling the slave which register to start at and how many registers to read. The error check field provides a method for the slave to validate the integrity of the message contents.

**The Response:** If the slave makes a normal response, the function code in the response is an echo of the function code in the query. The data bytes contain the data collected by the slave, such as register values or status. If an error occurs, the function code is modified to indicate that the response is an error response, and the data bytes contain a code that describes the error. The error check field allows the master to confirm that the message contents are valid.

### <span id="page-40-0"></span>**The Two Serial Transmission Modes**

Controllers can be setup to communicate on standard Modbus networks using either of two transmission modes: ASCII or RTU. Users select the desired mode, along with the serial port communication parameters (baud rate, parity mode, etc.), during configuration of each controller. The mode and serial parameters must be the same for all devices on a Modbus network. The selection of ASCII or RTU mode pertains only to standard Modbus networks. It defines the bit contents of message fields transmitted serially on those networks. It determines how information will be packed into the message fields and decoded.

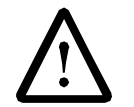

The NMBA-01 supports only the RTU mode. Only the RTU mode is described in this document.

**RTU Mode** When controllers are setup to communicate on a Modbus network using RTU (Remote Terminal Unit) mode, each 8-bit byte in a message contains two 4-bit hexadecimal characters. The main advantage of this mode is that its greater character density allows better data throughput than ASCII for the same baud rate. Each message must be transmitted in a continuous stream.

The format for each byte in RTU mode is:

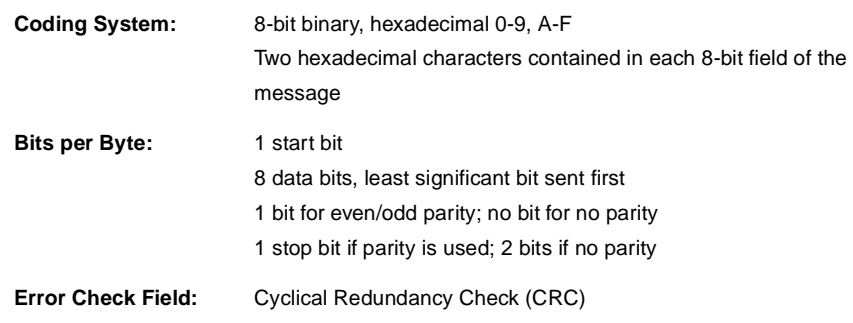

<span id="page-41-0"></span>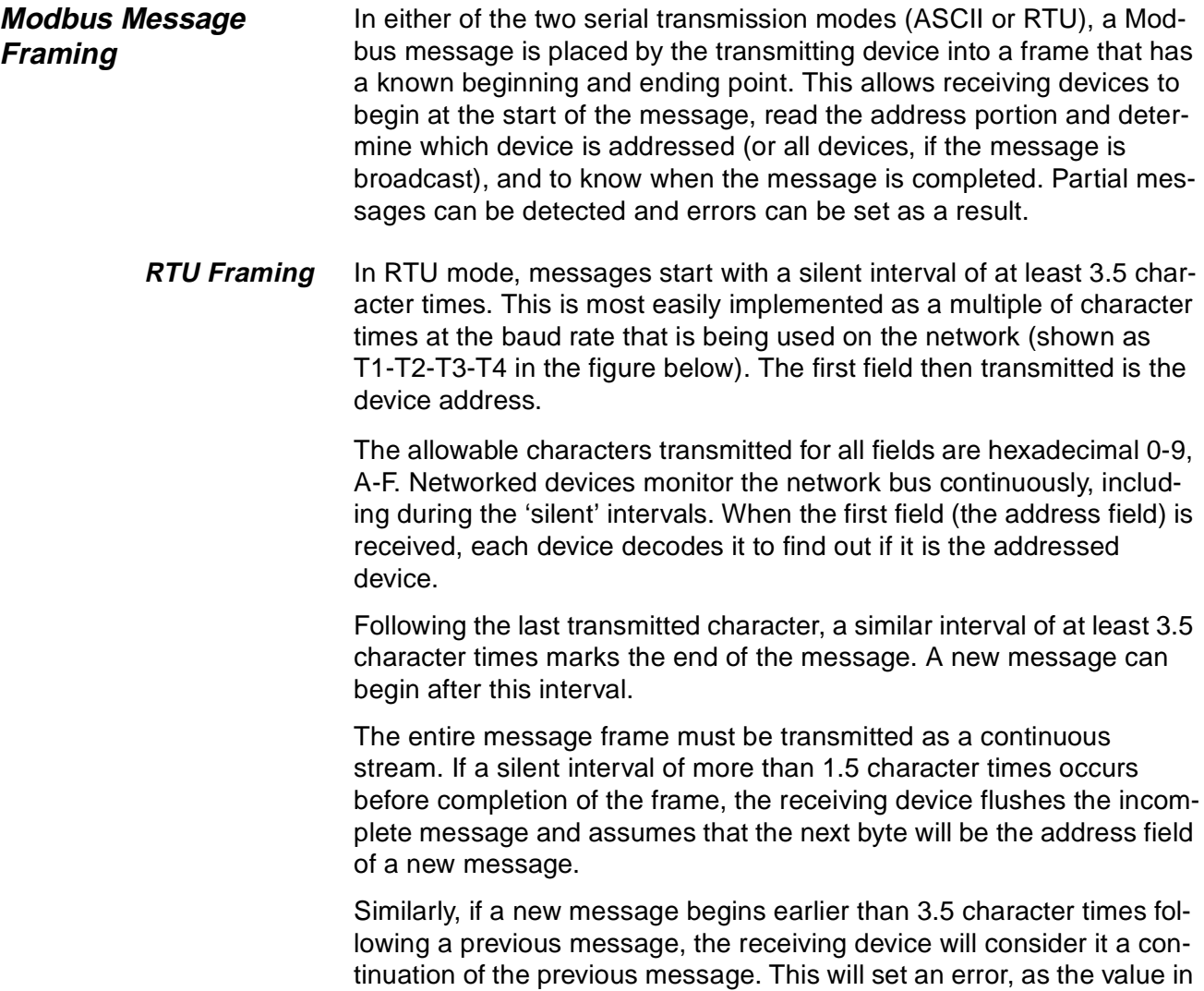

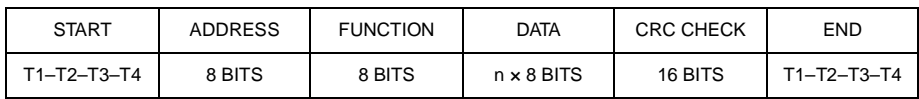

the final CRC field will not be valid for the combined messages. A typi-

Figure B-2 Message Frame

cal message frame is shown below.

<span id="page-42-0"></span>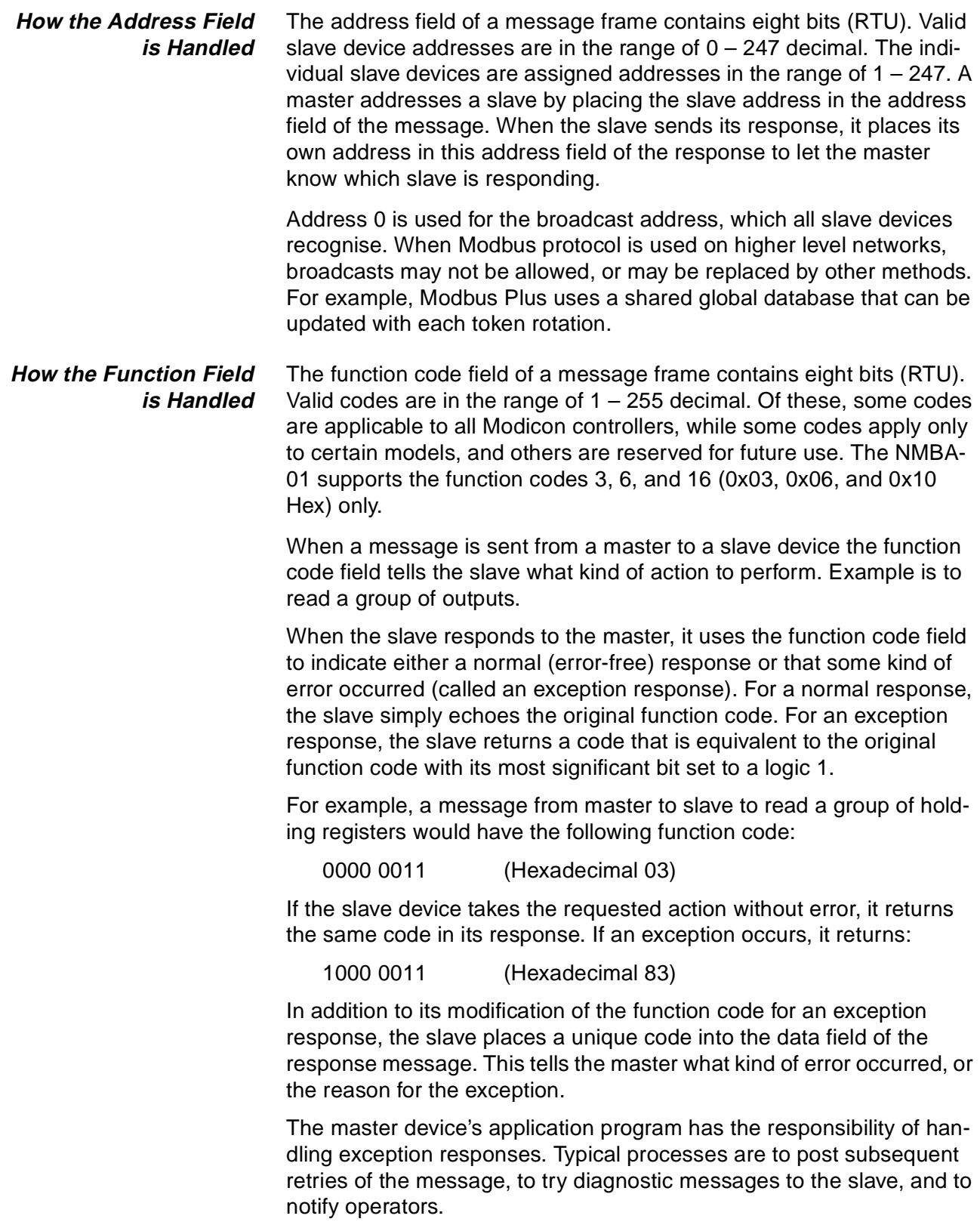

<span id="page-43-0"></span>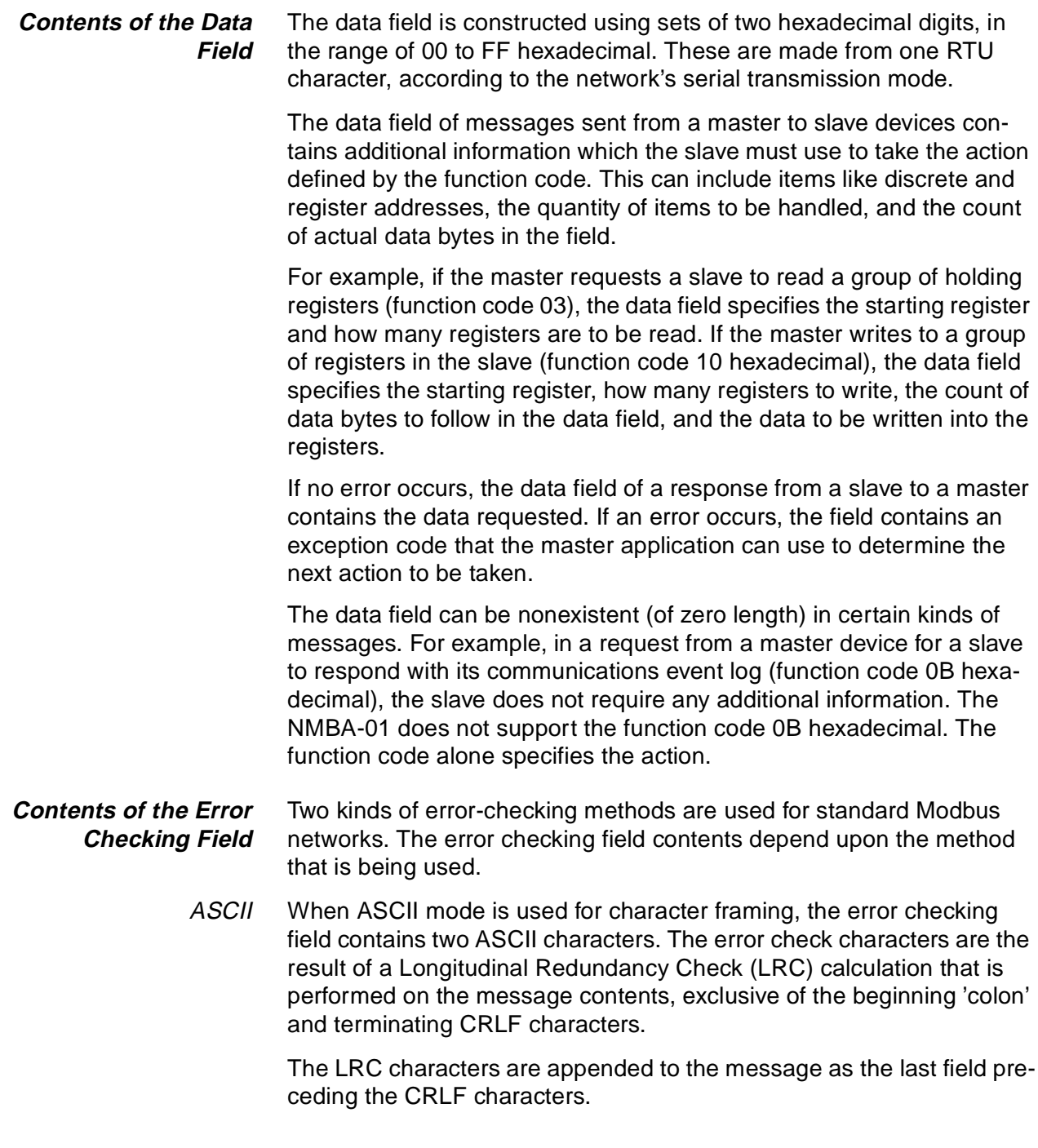

<span id="page-44-0"></span>RTU When RTU mode is used for character framing, the error checking field contains a 16-bit value implemented as two 8-bit bytes. The error check value is the result of a Cyclical Redundancy Check calculation performed on the message contents.

The CRC field is appended to the message as the last field in the message. When this is done, the low-order byte of the field is appended first, followed by the high-order byte. The CRC high-order byte is the last byte to be sent in the message.

Additional information about error checking is contained later in this appendix.

**How Characters are Transmitted Serially** When messages are transmitted on standard Modbus serial networks, each character or byte is sent in this order (left to right):

Least Significant Bit (LSB) … Most Significant Bit (MSB)

With RTU character framing, the bit sequence is:

With Parity Checking

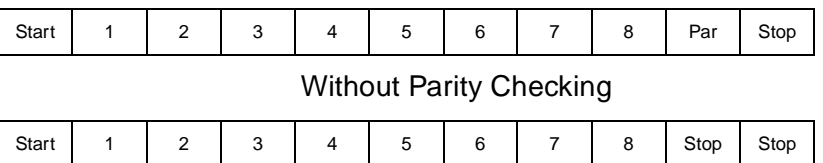

**Error Checking Methods**

Standard Modbus serial networks use two kinds of error checking. Parity checking (even or odd) can be optionally applied to each character. Frame checking (CRC) is applied to the entire message. Both the character check and message frame check are generated in the master device and applied to the message contents before transmission. The slave device checks each character and the entire message frame during receipt.

The master is configured by the user to wait for a predetermined timeout interval before aborting the transaction. This interval is set to be long enough for any slave to respond normally. If the slave detects a transmission error, the message will not be acted upon. The slave will not construct a response to the master. Thus the time-out will expire and allow the master's program to handle the error. Note that a message addressed to a nonexistent slave device will also cause a timeout. A proper time-out value for the NMBA-01 is 100 ms.

<span id="page-45-0"></span>**Parity Checking** Users can configure controllers for Even or Odd Parity checking, or for No Parity checking. This will determine how the parity bit will be set in each character.

> If either Even or Odd Parity is specified, the quantity of 1 bits will be counted in the data portion of each character (eight for RTU). The parity bit will then be set to a 0 or 1 to result in an Even or Odd total of 1 bits.

For example, these eight data bits are contained in an RTU character frame:

1100 0101

The total quantity of 1 bits in the frame is four. If Even Parity is used, the frame's parity bit will be a 0, making the total quantity of 1 bits still an even number (four). If Odd Parity is used, the parity bit will be a 1, making an odd quantity (five).

When the message is transmitted, the parity bit is calculated and applied to the frame of each character. The receiving device counts the quantity of 1 bits and sets an error if they are not the same as configured for that device. All devices on the Modbus network must be configured to use the same parity check method.

Note that parity checking can only detect an error if an odd number of bits are picked up or dropped in a character frame during transmission. For example, if Odd Parity checking is employed, and two 1 bits are dropped from a character containing three 1 bits, the result is still an odd count of 1 bits.

If No Parity checking is specified, no parity bit is transmitted and no parity check can be made. An additional stop bit is transmitted to fill out the character frame.

**CRC Checking** In RTU mode, messages include an error-checking field that is based on a Cyclical Redundancy Check (CRC) method. The CRC field checks the contents of the entire message. It is applied regardless of any parity check method used for the individual characters of the message.

> The CRC field is two bytes, containing a 16-bit binary value. The CRC value is calculated by the transmitting device, which appends the CRC to the message. The receiving device recalculates a CRC during receipt of the message, and compares the calculated value to the actual value it received in the CRC field. If the two values are not equal, an error results.

> The CRC is started by first pre-loading a 16-bit register to all 1's. Then a process begins of applying successive 8-bit bytes of the message to the current contents of the register. Only the eight bits of data in each character are used for generating the CRC. Start and stop bits, and the parity bit if one is used, do not apply to the CRC.

<span id="page-46-0"></span>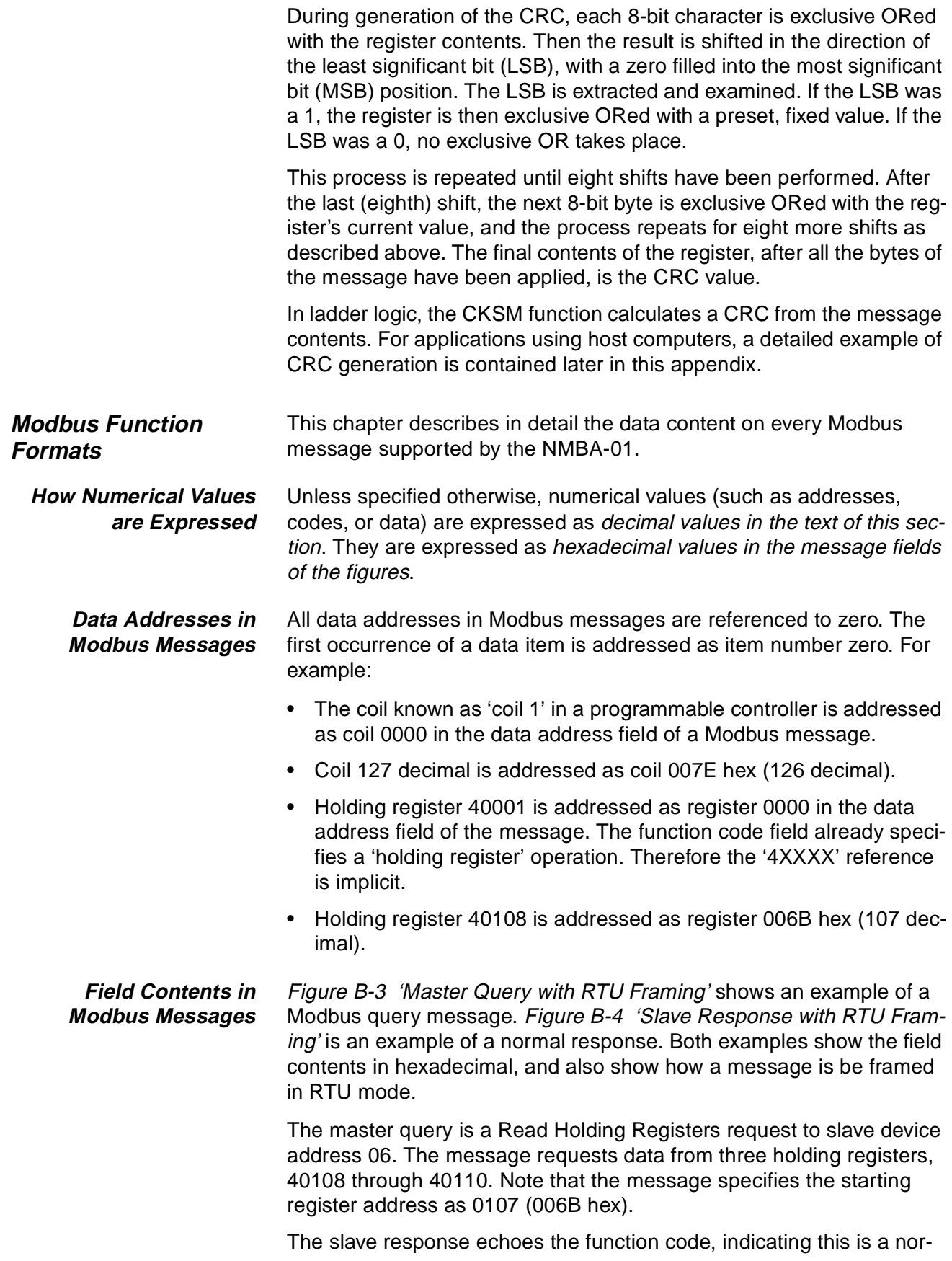

mal response. The 'Byte Count' field specifies how many 8-Bit data items are being returned. It shows the count of 8-bit bytes to follow in the data for RTU.

For example, the value 63 hex is sent as one 8-bit byte in RTU mode (01100011). The 'Byte Count' field counts this data as one 8-bit item, regardless of the character framing method (ASCII or RTU).

**How to Use the Byte Count Field:** When you construct responses in buffers, use a Byte Count value that equals the count of 8-bit bytes in your message data. The value is exclusive of all other field contents, including the Byte Count field. Figure B-4 'Slave Response with RTU Framing' shows how the byte count field is implemented in a typical response.

| <b>QUERY</b>               |                  |                           |
|----------------------------|------------------|---------------------------|
| <b>Field Name</b>          | Example<br>(Hex) | <b>RTU</b><br>8-Bit Field |
| Header                     |                  | None                      |
| Slave Address              | 06               | 0000 0110                 |
| <b>Function</b>            | 03               | 0000 0011                 |
| <b>Starting Address Hi</b> | 00               | 0000 0000                 |
| <b>Starting Address Lo</b> | 6B               | 0110 1011                 |
| No. of Registers Hi        | 00               | 0000 0000                 |
| No. of Registers Lo        | 03               | 0000 0011                 |
| <b>Error Check</b>         |                  | CRC (16 bits)             |
| Trailer                    |                  | None                      |
|                            | Total Bytes:     | 8                         |

Figure B-3 Master Query with RTU Framing

| <b>RESPONSE</b>      |                  |                    |
|----------------------|------------------|--------------------|
| <b>Field Name</b>    | Example<br>(Hex) | RTU<br>8-Bit Field |
| Header               |                  | None               |
| <b>Slave Address</b> | 06               | 0000 0110          |
| Function             | 03               | 0000 0011          |
| <b>Byte Count</b>    | 06               | 0000 0110          |
| Data Hi              | 02               | 0000 0010          |
| Data Lo              | 2B               | 0010 1011          |
| Data Hi              | 00               | 0000 0000          |
| Data Lo              | 00               | 0000 0000          |
| Data Hi              | 00               | 0000 0000          |
| Data Lo              | 00               | 0000 0000          |
| <b>Error Check</b>   |                  | CRC (16 bits)      |
| Trailer              |                  | None               |
|                      | Total Bytes:     | 11                 |

Figure B-4 Slave Response with RTU Framing

<span id="page-49-0"></span>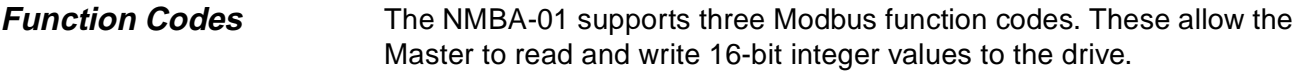

- **03 Read Holding Registers** Reads the binary contents of holding registers (4X references) in the slave. Broadcast is not supported.
	- Query The query message specifies the starting register and quantity of registers to be read. Registers are addressed starting at zero: registers 1– 16 are addressed as 0–15.

Here is an example of a request to read registers 40108–40110 from slave device 17:

| <b>QUERY</b>               |                  |
|----------------------------|------------------|
| Field Name                 | Example<br>(Hex) |
| Slave Address              | 11               |
| Function                   | 03               |
| <b>Starting Address Hi</b> | 00               |
| <b>Starting Address Lo</b> | 6В               |
| No. of Points Hi           | 00               |
| No. of Points Lo           | 03               |
| <b>Frror Check CRC</b>     | CRC (16-Bits)    |

Figure B-5 Read Holding Registers - Query

Response The register data in the response message are packed as two bytes per register, with the binary contents right justified within each byte. For each register, the first byte contains the high order bits and the second contains the low order bits.

> Data is scanned in the slave at the rate of 125 registers per scan for 984-X8X controllers (984–685, etc.), and at the rate of 32 registers per scan for all other controllers. The response is returned when the data is completely assembled.

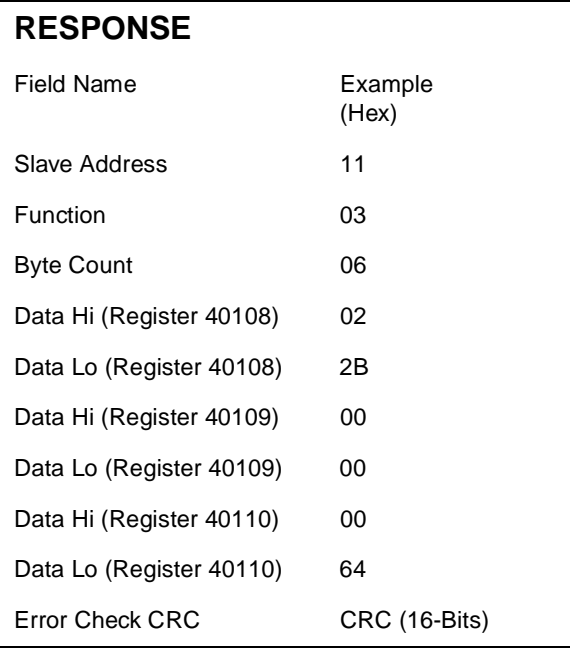

Here is an example of a response to the previous query:

Figure B-6 Read Holding Registers - Response

The contents of register 40108 are shown as the two byte values of 02 2B hex, or 555 decimal. The contents of registers 40109–40110 are 00 00 and 00 64 hex, or 0 and 100 decimal.

- <span id="page-51-0"></span>**06 Preset Single Register** Presets a value into a single holding register (4X reference). When broadcast, the function presets the same register reference in all attached slaves.
	- Query The query message specifies the register reference to be preset. Registers are addressed starting at zero: register 1 is addressed as 0.

The requested preset value is specified in the query data field. The NMBA-01 uses 16-bit values.

Here is an example of a request to preset register 40002 to 00 03 hex in slave device 17:

| <b>QUERY</b>           |                  |
|------------------------|------------------|
| Field Name             | Example<br>(Hex) |
| Slave Address          | 11               |
| Function               | 06               |
| Register Address Hi    | 00               |
| Register Address Lo    | 01               |
| Preset Data Hi         | ΩO               |
| Preset Data Lo         | 03               |
| <b>Error Check CRC</b> | CRC (16-Bits)    |

Figure B-7 Preset Single Register - Query

Response The normal response is an echo of the query, returned after the register contents have been preset.

Here is an example of a response to the query on the opposite page:

| <b>RESPONSE</b>        |                  |
|------------------------|------------------|
| Field Name             | Example<br>(Hex) |
| Slave Address          | 11               |
| Function               | 06               |
| Register Address Hi    | 00               |
| Register Address Lo    | 01               |
| Preset Data Hi         | 00               |
| Preset Data Lo         | 03               |
| <b>Error Check CRC</b> | CRC (16-Bits)    |

Figure B-8 Preset Single Register - Response

<span id="page-52-0"></span>**16 (10 Hex) Preset Multiple Regs** Presets values into a sequence of holding registers (4X references). When broadcast, the function presets the same register references in all attached slaves.

> The NMBA-01 allows one or multiple registers to be written at one time using one Preset Multiple Regs function. Only registers within one group can be written at one time. If a write to one of the registers fails, the module will try to write to other registers, but the response will contain a corresponding exception message.

Query The query message specifies the register references to be preset. Registers are addressed starting at zero: register 1 is addressed as 0.

> The requested preset values are specified in the query data field. The NMBA-01 uses 16-bit values. Data is packed as two bytes per register.

Here is an example of a request to preset one register starting at 40002 to 00 0A in slave device 17:

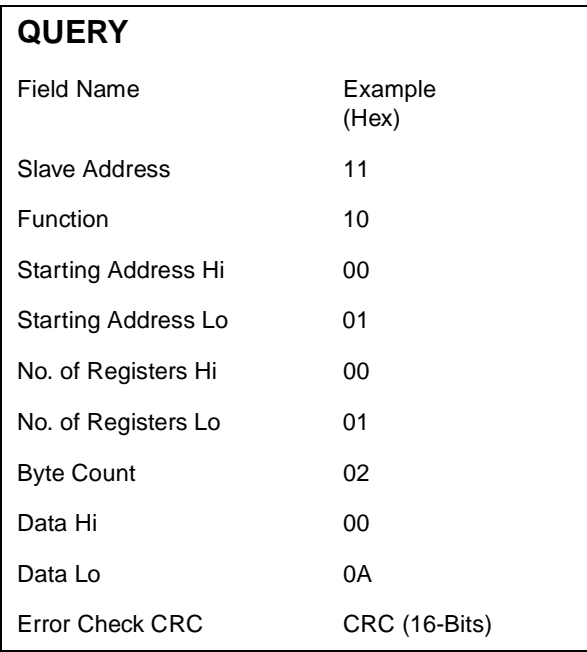

Figure B-9 Preset Multiple Registers - Query

<span id="page-53-0"></span>Response The normal response returns the slave address, function code, starting address, and quantity of registers preset.

Here is an example of a response to the query shown above.

| <b>RESPONSE</b>            |                  |
|----------------------------|------------------|
| Field Name                 | Example<br>(Hex) |
| Slave Address              | 11               |
| Function                   | 10               |
| <b>Starting Address Hi</b> | 00               |
| Starting Address Lo        | 01               |
| No. of Registers Hi        | 00               |
| No. of Registers Lo        | 01               |
| <b>Error Check CRC</b>     | CRC (16-Bits)    |

Figure B-10 Preset Multiple Registers - Response

**Exception Responses** Except for broadcast messages, when a master device sends a query to a slave device it expects a normal response. One of four possible events can occur from the master's query:

- 1. If the slave device receives the query without a communication error, and can handle the query normally, it returns a normal response.
- 2. If the slave does not receive the query due to a communication error, no response is returned. The master program will eventually process a time-out condition for the query.
- 3. If the slave receives the query, but detects a communication error (parity, LRC, or CRC), no response is returned. The master program will eventually process a time-out condition for the query.
- 4. If the slave receives the query without a communication error, but cannot handle it (for example, if the request is to read a non-existent coil or register), the slave will return an exception response informing the master of the nature of the error. The exception response message has two fields that differentiate it from a normal response:

**Function Code Field:** In a normal response, the slave echoes the function code of the original query in the function code field of the response. All function codes have a most-significant bit (MSB) of 0 (their values are all below 80 hexadecimal). In an exception response, the slave sets the MSB of the function code to 1. This makes the function code value in an exception response exactly 80 hexadecimal higher than the value would be for a normal response. With the function code's MSB set, the master's application program can recognise the exception response and can examine the data field for the exception code.

**Data Field:** In a normal response, the slave may return data or statistics in the data field (any information that was requested in the query). In an exception response, the slave returns an exception code in the data field. This defines the slave condition that caused the exception. Figure B-11 'Master Query and Slave Exception Response' shows an example of a master query and slave exception response.

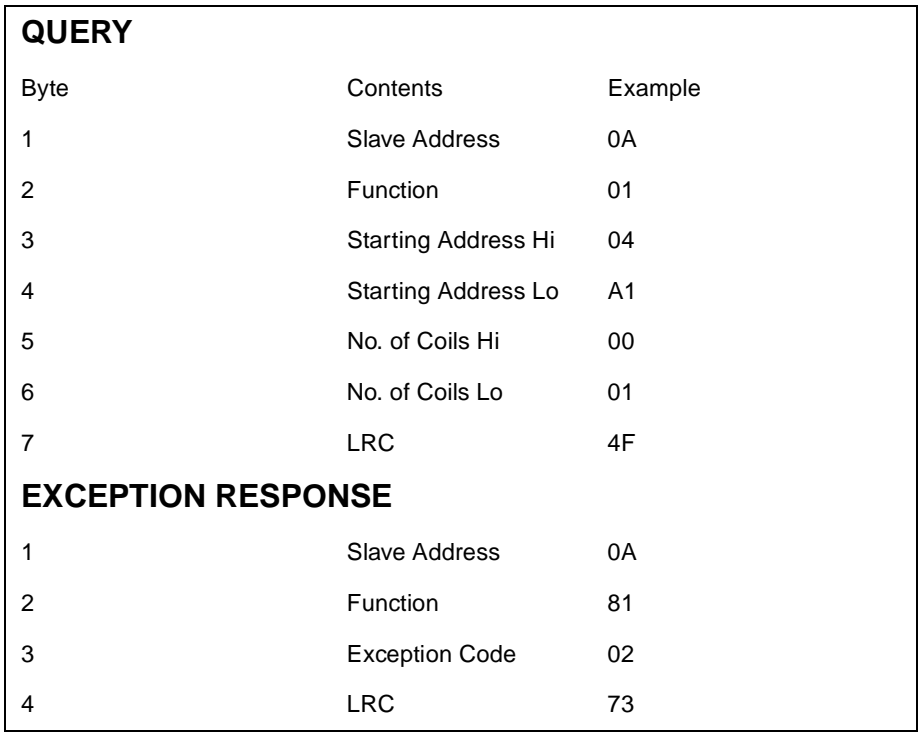

The field examples are shown in hexadecimal.

Figure B-11 Master Query and Slave Exception Response

In this example, the master addresses a query to slave device 10 (0A hex). The function code (01) is for a Read Coil Status operation. It requests the status of the coil at address 1245 (04A1 hex). Note that only that one coil is to be read, as specified by the number of coils field (0001).

If the coil address is non-existent in the slave device, the slave will return the exception response with the exception code shown (02). This specifies an illegal data address for the slave. For example, if the slave is a 984-385 with 512 coils, this code would be returned.

A listing of Modicon exception codes is in Table C-1 Standard Exception Codes.

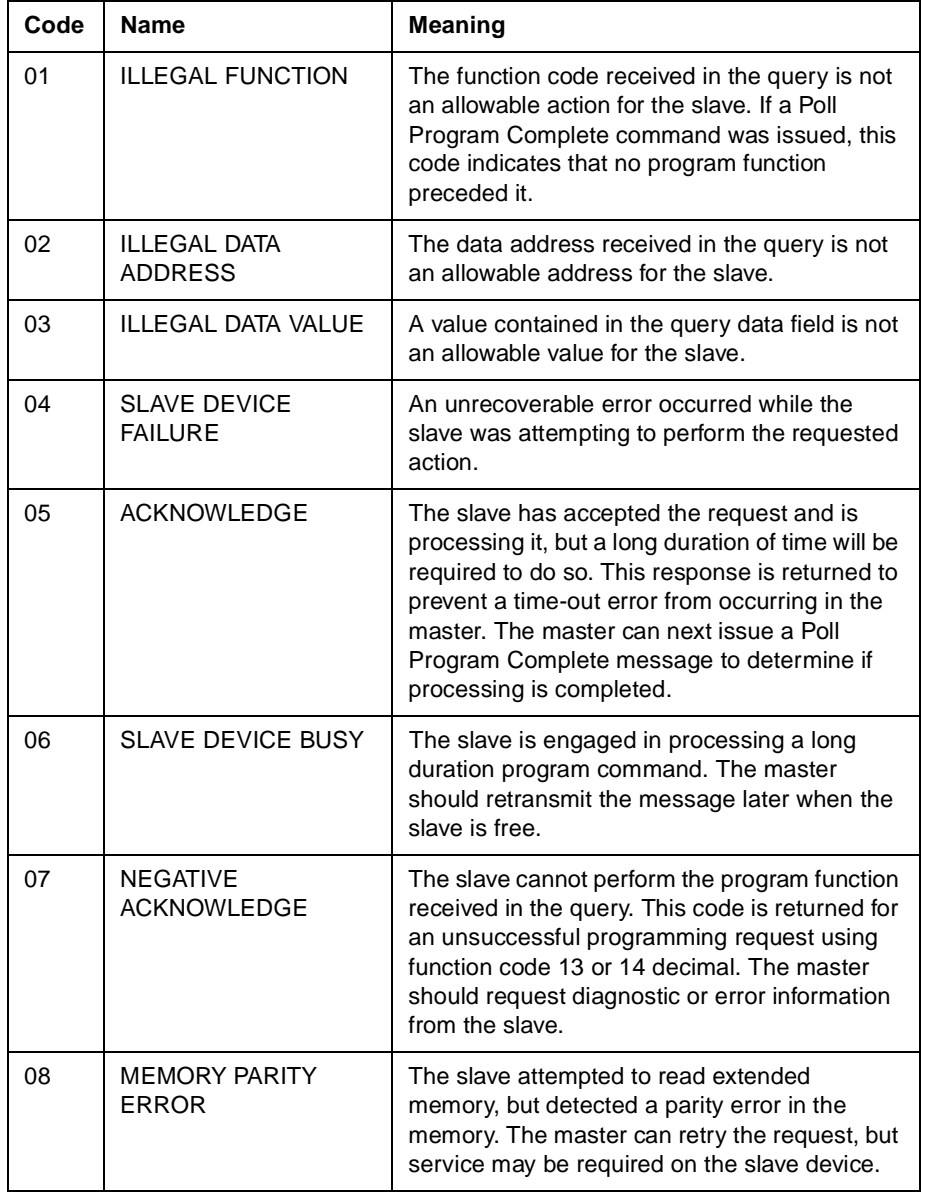

Table C-1 Standard Exception Codes

<span id="page-56-0"></span>**CRC Generation** The Cyclical Redundancy Check (CRC) field is two bytes, containing a 16-bit binary value. The CRC value is calculated by the transmitting device, which appends the CRC to the message. The receiving device recalculates a CRC during receipt of the message, and compares the calculated value to the actual value it received in the CRC field. If the two values are not equal, an error results.

> The CRC is started by first preloading a 16-bit register to all 1's. Then a process begins of applying successive 8-bit bytes of the message to the current contents of the register. Only the eight bits of data in each character are used for generating the CRC. Start and stop bits, and the parity bit if one is used, do not apply to the CRC.

> During generation of the CRC, each 8-bit character is exclusive ORed with the register contents. Then the result is shifted in the direction of the least significant bit (LSB), with a zero filled into the most significant bit (MSB) position. The LSB is extracted and examined. If the LSB was a 1, the register is then exclusive ORed with a preset, fixed value. if the LSB was a 0, no exclusive OR takes place.

> This process is repeated until eight shifts have been performed. After the last (eighth) shift, the next 8-bit character is exclusive ORed with the register's current value, and the process repeats for eight more shifts as described above. The final contents of the register, after all the characters of the message have been applied, is the CRC value.

A procedure for generating a CRC is:

- 1. Load a 1 6-bit register with FFFF hex (all 1's). Call this the CRC register.
- 2. Exclusive OR the first 8-bit byte of the message with the low-order byte of the 16-bit CRC register, putting the result in the CRC register.
- 3. Shift the CRC register one bit to the right (toward the LSB), zerofilling the MSB. Extract and examine the LSB.
- 4. (If the LSB was 0): Repeat Step 3 (another shift). (if the LSB was 1): Exclusive OR the CRC register with the polynomial value A001 hex (101 0 0000 0000 0001).
- 5. Repeat Steps 3 and 4 until 8 shifts have been performed. When this is done, a complete 8-bit byte will have been processed.
- 6. Repeat Steps 2 through 5 for the next 8-bit byte of the message. Continue doing this until all bytes have been processed.
- 7. The final contents of the CRC register is the CRC value.

# <span id="page-57-0"></span>**Placing the CRC into the Message**

When the 16-bit CRC (2 8-bit bytes) is transmitted in the message, the low-order byte will be transmitted first, followed by the high-order byte. For example, if the CRC value is 1241 hex (0001 0010 0100 0001):

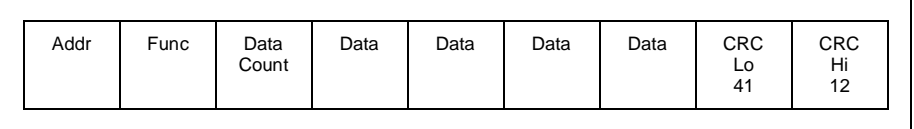

Figure B-12 CRC Byte Sequence

**Example** An example of a C language function performing CRC generation is shown on the following pages. All of the possible CRC values are preloaded into two arrays, which are simply indexed as the function increments through the message buffer. One array contains all of the 256 possible CRC values for the high byte of the 16-bit CRC field, and the other contains all of the values for the low byte. Indexing the CRC in this way provides faster execution than would be achieved by calculating a new CRC value with each new character from the message buffer.

The function takes two arguments:

unsigned char \*puchMsg

A pointer to the message buffer containing binary data to be used for generating the CRC

unsigned short usDataLen

The quantity of bytes in the message buffer.

The function returns the CRC as a type unsigned short.

```
/* Table of CRC values for high-order byte */
static unsigned char auchCRCHi | | = {
, 1 8x 0, 1 5x 0, 0 x 0, 0 x 0, 0 x 0, 0 x 0, 0 x 0, 0 x 0, 0 x 0, 0 x 0, 0 x 0, 0 x 0, 0 x 0, 0 x 0, 0 x 0, 0 x 0
, 0x20, 0x20, 0x20, 0x20, 0x20, 0x20, 0x20, 0x20, 0x20, 0x20, 00x20, 0x40, 0x20, 0x20, 0x20, 0x20
, 1 0x 0, 0x 41, 0x 0, 0 0x 0, 0x 0, 0x 0, 0 2x 0, 0x 0, 0x 0, 0 0x 0, 0x 0, 0x 0, 0x 0, 0x 0, 0x 0, 0x 0, 0x 0
0 x 0 0 x 0 , 0 x 0 , 0 x 0 , 0 x 0 , 0 x 0 , 0 x 0 , 0 x 0 , 0 x 0 , 0 x 0 , 0 x 0 , 0 x 0 , 0 x 0 , 0 x 0 , 0 x 0 , 0 x 0 , 0 x 0 , 0 x 0 , 0 x 0 , 0 x 0 , 0 x 0 , 0 x 0 , 0 x 0 , 0 x 0 , 0 x 0 , 0 x 0 , 0 x 0 , 0 x 0 , 
, 1 8x 0, 1 5x 0, 0 x 0, 0 x 0, 0 x 0, 0 x 0, 0 x 0, 1 0 x 0, 0 x 0, 0 x 0, 0 x 0, 0 x 0, 0 x 0, 0 x 0, 0 x 0, 0 x 0
, 10x0, 04x0, 18x0, 12x0, 00x0, 04x0, 18x0, 12x0, 00x0, 00x0, 14x0, 08x0, 02x0, 10x0, 10x0, 08x0
, 0x20, 0x80, 0x80, 0x41, 0x0, 0x41, 0x0, 0x20, 0x41, 0x0, 0x40, 0x40, 0x60, 0x41, 0x0, 0x41, 0x0
0 x 00, 0 x 01, 0 x 01, 0 x 40, 0 x 00, 0 x 01, 0 x 81, 0 x 40, 0 x 01, 0 x 00, 0 x 80, 0 x 41, 0 x 00, 0 x 01, 0 x 01, 0 x 01, 0 x 01, 0 x 01, 0 x 01, 0 x 01, 0 x 01, 0 x 01, 0 x 01, 0 x 01, 0 x 01, 0 x 01, 0 x 01, 0 x 01, 0 x 01, 0 x 01, 0 x 01, 0 x , 0x60, 0x61, 0x60, 0x61, 0x61, 0x61, 0x60, 0x61, 0x60, 0x61, 0x60, 0x61, 0x61, 0x60, 0x60, 0x60, 0x60
, 1 0x2 0, 1 2x4 0, 0 3x4 0, 0 2x4 0, 0 2x4 0, 0 2x4 0, 0 2x4 0, 0 2x4 0, 0 2x4 0, 0 2x4 0, 0 2x4 1, 0 x0 1, 0 x4 0, 0 3x4 0, 0 3x4 0, 0 3x4 0, 0 3x4 0, 0 3x4 0, 0 3x4 0, 0 3x4 0, 0 3x4 0
0 xC0,0 x80,0 x90,0 x01,0 x21,0 x20,0 x20,0 x20,0 x20,0 x20,0 x21,0 x20,0 0 x0 0,0 x41,0 x20,0 x41,
, 1 8x 0, 1 0x 0, 0 0x 0, 1 4x 0, 0 8x 0, 0 0x 0, 1 0x 0, 0 0x 0, 0 0x 0, 0 0x 0, 0 4x 0, 0 1 0x 0, 1 0x 0, 1 0x 0
0 \times 40\mathbf{1}:
/* Table of CRC values for low-order byte*/
static char auchCRCLo \lceil 1 = {
0 x 0 4, 0 x CC, 0 x 0 C, 0 x 0 D, 0 x CD, 0 x 0 F, 0 x C F, 0 x C E, 0 x 0 E, 0 x 0 A, 0 x C A, 0 x C B, 0 x 0 B, 0 x C9, 0 x 09, 0 x C9, 0 x C9, 0 x C9, 0 x C9, 0 x C9, 0 x C9, 0 x C9, 0 x C9, 0 x C9, 0 x C9, 0 x C9, 0 x C9, 0 x C9, 0 x C9, 0 x C9, 0 x C9, 0 x C9, 0 x C9, 0 x C9, 0 x C9, 0 x C0 x 08, 0 x 08, 0 x 08, 0 x 18, 0 x 19, 0 x 09, 0 x 18, 0 x 08, 0 x 08, 0 x 18, 0 x 18, 0 x 08, 0 x 08, 0 x 08, 0 x 08, 0 x 08, 0 x 08, 0 x 08, 0 x 08, 0 x 08, 0 x 08, 0 x 08, 0 x 08, 0 x 08, 0 x 08, 0 x 08, 0 x 08, 0 x 08, 0 x 08, 0 x 08, 0 x 08, 0 x 0x10,0x12,0x13,0xD3, 0x15,0xD7,0x17,0x16,0xD6,0xD2,0x12,0x13,0xD3,
0x11,0xD1,0xD0,0xF0,0xF0,0x30,0x51,0xF1,0x33,0xF3,0xF2,0x32,0x36,0xF6,0xF7,
0 x 37, 0 x F 5, 0 x 35, 0 x 34, 0 x F 4, 0 x 3 C, 0 x F C, 0 x F D, 0 x 3 D, 0 x F F, 0 x 3 F, 0 x 3 E, 0 x F E, 0 x F A, 0 x 3 A, 0 x F A, 0 x F A, 0 x F A, 0 x F A, 0 x F A, 0 x F A, 0 x F A, 0 x F A, 0 x F A, 0 x F A, 0 x F A, 0 x F A, 0 x F A, 0 x F A, 0 x F A, 0 x F A, 0 x F A, 0 x F A, 0 x F A, 0 x F A, 0x3B, 0xFB, 0x39, 0xF9, 0xF8, 0x38, 0x28, 0xE8, 0xE9, 0x29, 0xEB, 0x2B, 0x2A, 0xE4, 0xEE,
0 x 2E, 0 x 2F, 0 x EF, 0 x 2D, 0 x ED, 0 x EC, 0 x 2C, 0 x E4, 0 x 24, 0 x 25, 0 x E5, 0 x 27, 0 x E6, 0 x 26, 0 x 26,
, 2x40, 2x40, 2x60, 2x40, 2x40, 0x60, 0x40, 0x40, 0x60, 2x40, 2x41, 0x61, 2x62, 0x42, 0x42, 0x42
0x62,0x65,0xA6,0xA7,0x67,0xA5,0x65,0x64,0xA4,0x6C,0xAC,0xAD,0x6D,0xAF,0x6F,
. 88x 0. 97x 0. 98x 0. 88x 0. 87x 0. 88x 0. 92x 0. 92x 0. 92x 0. 92x 0. 82x 0. 82x 0. 84x 0. 82x 0. 82x 0. 92x 0
0\times7B\,,\,0\times1A\,,\,0\times1B\,,\,0\times1B\,E\,,\,0\times7\,E\,,\,0\times1F\,,\,0\times1B\,F\,,\,0\times1D\,,\,0\times1D\,,\,0\times1C\,,\,0\times1C\,,\,0\times1B\,,\,0\times7\,4\,,\,0\times7\,5\,,\,0\times1B\,5\,,\,0\times1B\,F\,,\,0\times1B\,F\,,\,0\times1B\,F\,,\,0\times1B\,F\,,\,0\times1B\,F\,,\,0\times1B\,F\,,0x77,0xB0,0x90,0x91,0xB6,0x72,0xB2,0xB3,0x73,0xB1,0x71,0x70,0xB0,0x50,0x90,0x91,
0x51,0x93,0x52,0x52,0x96,0x56,0x57,0x97,0x55,0x95,0x94,0x54,0x9C,0x5C,
, 88x 0, 88x 0, 85x 0, 85x 0, 95x 0, 95x 0, 85x 0, 85x 0, A5x 0, 35x 0, 36x 0, 36x 0, 45x 0, 0x5 0, 0x5 0
0x48,0x49,0x89,0x4E,0x8B,0x8A,0x4A,0x4E,0x8E,0x8F,0x4F,0x8D,0x4C,0x4C,0x8C,
0x44,0x84,0x85,0x45,0x87,0x47,0x46,0x86,0x82,0x42,0x43,0x83,0x41,0x81,0x80,
0 - 40
```

```
\mathbf{1}:
```

```
unsigned short CRC16 (puchMsg, usDataLen)
unsigned char *puchMsg ; \hspace{.5cm} / * message to calculate CRC upon* /
unsigned short usDataLen; \overline{\phantom{a}} /* quantity of bytes in message*/
\mathbf{I}unsigned char uchCRCHi = 0 \times FF; /* high byte of CRC initialized*/
    unsigned char uchCRCLo = 0 xFF; \qquad /* low byte of CRC initialized*/
    unsigned uIndex; \frac{1}{\sqrt{x}} will index into CRC lookup table*/
    while (usDataLen--) \overline{\hspace{1.5cm}} /* pass through message buffer*/
    \mathbf{I}uIndex = uchCRCHi ^ *puchMsg++;/* calculate the CRC*/
        uchCRCHi = uchCRCLo \land auchCRCHi [uIndex] ;
        uchCRCLo = auchCRCLo [uIndex] ;
    \mathbf{I}return (uchCRCHi << 8 | uchCRCLo);
```
All trade names referenced are trademarks or registered trademarks of their respective companies.

<span id="page-60-0"></span>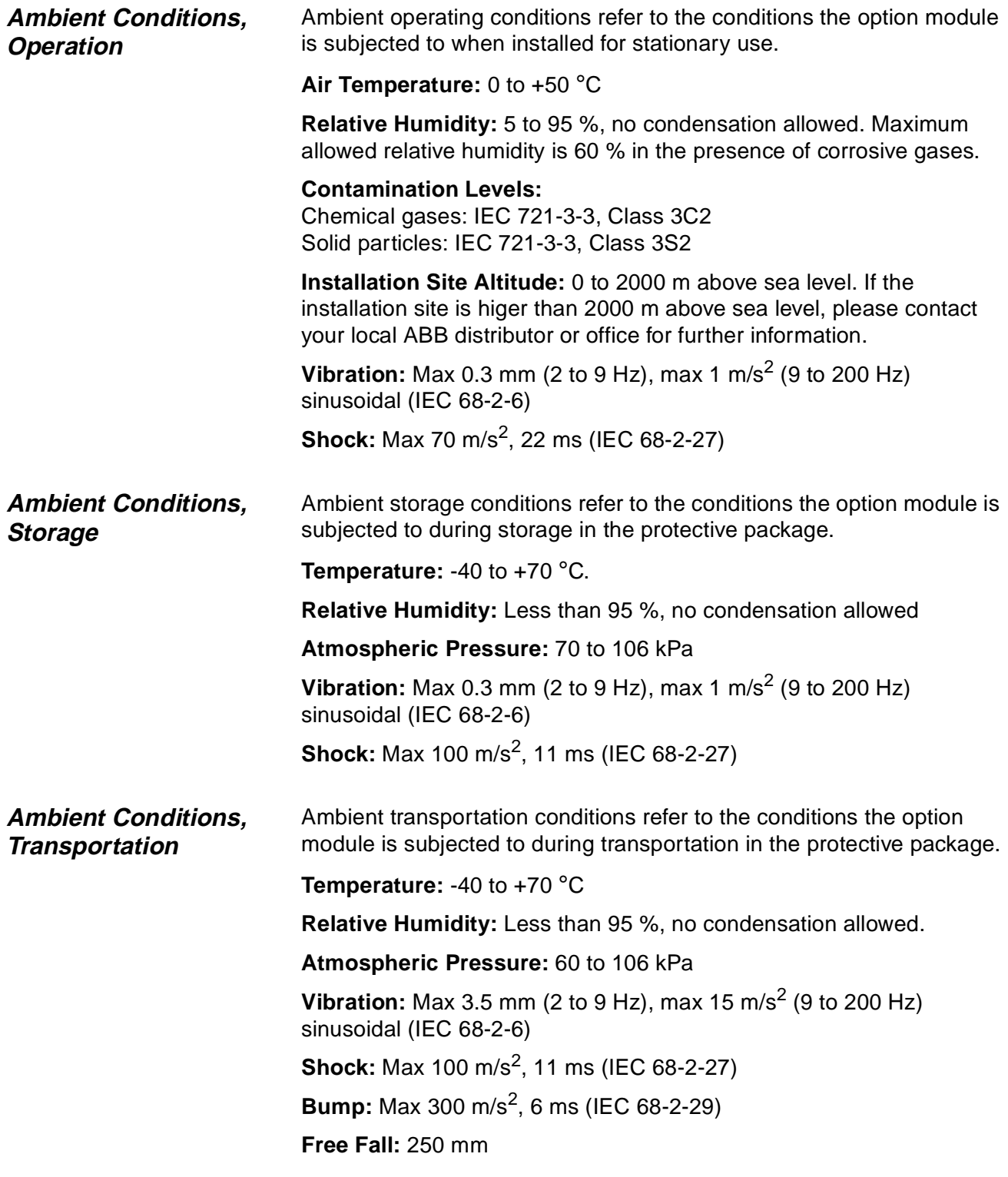

Appendix C – Ambient Conditions

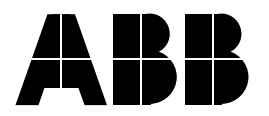

**ABB Industry Oy** Drives Group P.O.Box 184 FIN-00381 Helsinki FINLAND Telephone: +358 10 222 000 Telefax: +358 10 222 2681